# **Barcode Scanner**

# **Programming Manual**

## **Contents**

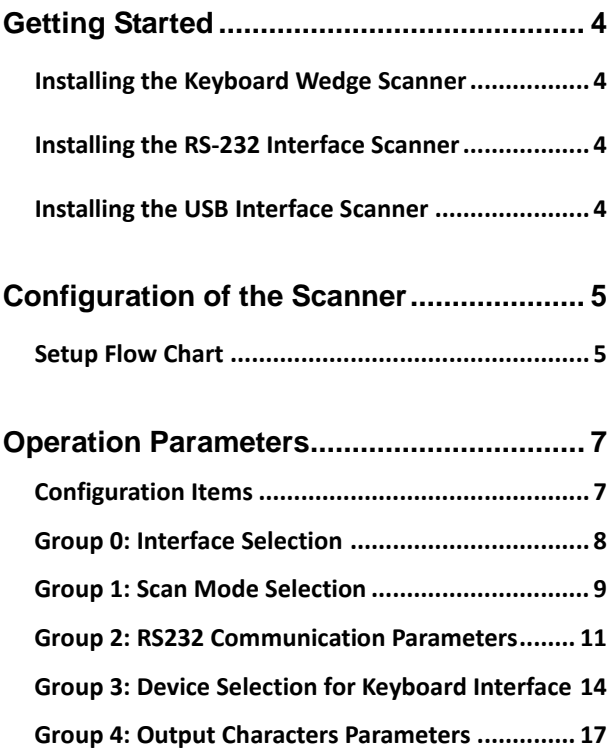

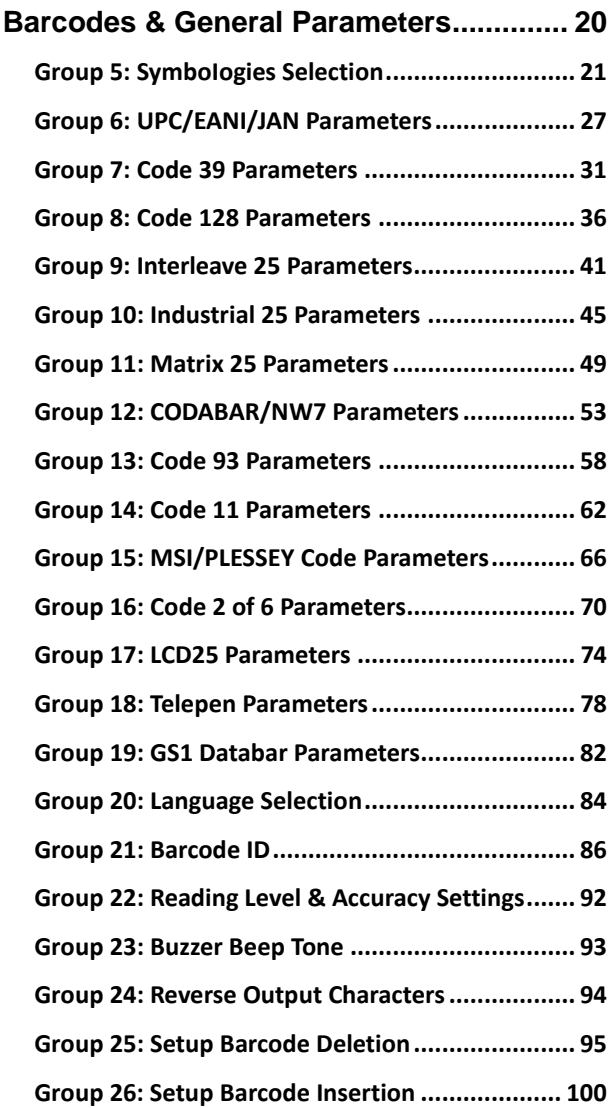

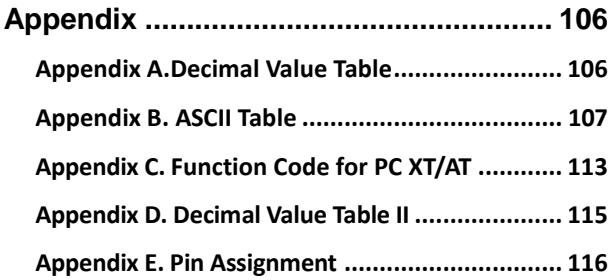

# <span id="page-5-0"></span>**Getting Started**

#### <span id="page-5-1"></span>**Installing the Keyboard Wedge Scanner**

To install the keyboard wedge scanner, follow the steps as listed below:

- 1) Make sure that the scanner has the Keyboard connector for the host device (a PC or terminal)
- 2) Turn off the power of the host device
- 3) Unplug the keyboard from the system
- 4) Connect the cable to the system and keyboard
- 5) Turn on the power of the system
- 6) If the indicator LED lights up and the buzzer sounds, the scanner is ready for reading

#### <span id="page-5-2"></span>**Installing the RS-232 Interface Scanner**

To install the RS-232 interface scanner, the host device should have an RS-232 port to receive data from the scanner, follow the steps as listed below:

- 1) Make sure that the scanner has the RS-232 connector for the RS-232 port of the host device
- 2) Make sure that there is a power supply to the scanner (if necessary)
- 3) Connect the cable to the RS-232 port of the device
- 4) If the indicator LED lights up and the buzzer sounds, the scanner is ready for reading

#### <span id="page-5-3"></span>**Installing the USB Interface Scanner**

To install the USB interface scanner, the host device should have a USB port to receive data from the scanner, follow the steps as listed below:

- 1) Make sure that the scanner has USB connector for the USB port of the host device
- 2) Connect the cable to the USB port of the device
- 3) If the indicator LED lights up and the buzzer sounds, the scanner is ready for reading

## <span id="page-6-1"></span><span id="page-6-0"></span>**Configuration of the Scanner**

## **Setup Flow Chart**

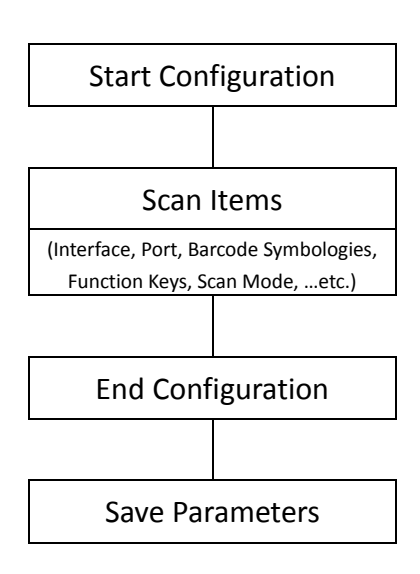

To configure the scanner:

- 1. Scan the "Start Configuration" to enter the configuration mode.
- 2. Select and scan the desired labels to configure the scanner (Interface, communication parameters, baud rate ...etc.)
- 3. Scan the Symbology Selections to enable/disable the barcode symbologies preferred.
- 4. As the configuration is completed, scan the item "End Configuration" to exit the configuration mode.
- 5. Remember to scan the label "Save Parameters" to save the new settings into the scanner.

# <span id="page-8-0"></span>**Operation Parameters**

#### <span id="page-8-1"></span>**Configuration Items**

#### **Start Configuration**

Scan the barcode to enable the scanner to the configuration Mode

#### **Recall Stored Parameters** Replace the current parameters by the parameters you saved last time.

#### **Set AII Defaults** Set all the parameters to the factory default settings.

**End Configuration** Exit the Configuration Mode

#### **Save Parameters** The parameter settings will be saved permanently.

#### **Abort Configuration -** Terminate current programming status.

#### **Show Version** Display the decoder version information and date code.

# **THEIR HEILENII INDII BEE III INDII**

# <u>|| |||||||||||||||||||||||||||</u>

# 

# **THEIR HILL BULLER IN BULLER**

# 

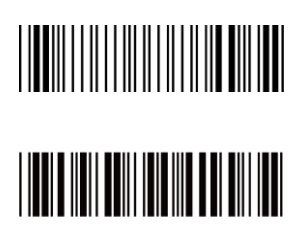

### <span id="page-9-0"></span>**Group 0: Interface Selection**

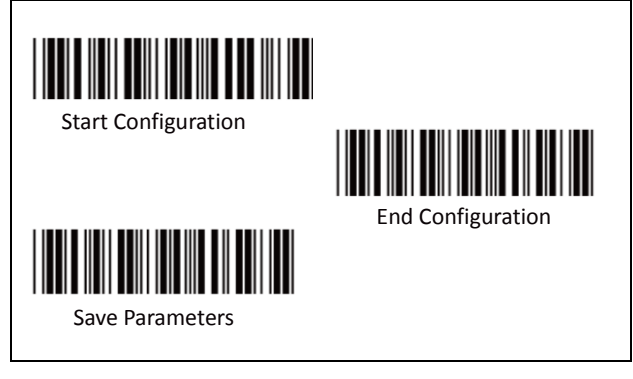

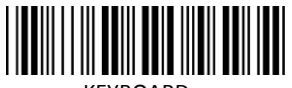

KEYBOARD

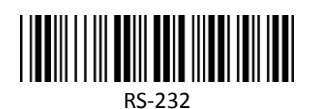

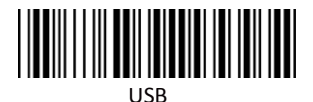

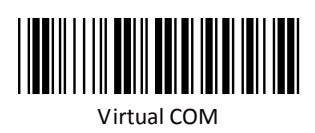

**Note:** The interface is preset at factory according to the model of the device.

## <span id="page-10-0"></span>**Group 1: Scan Mode Selection**

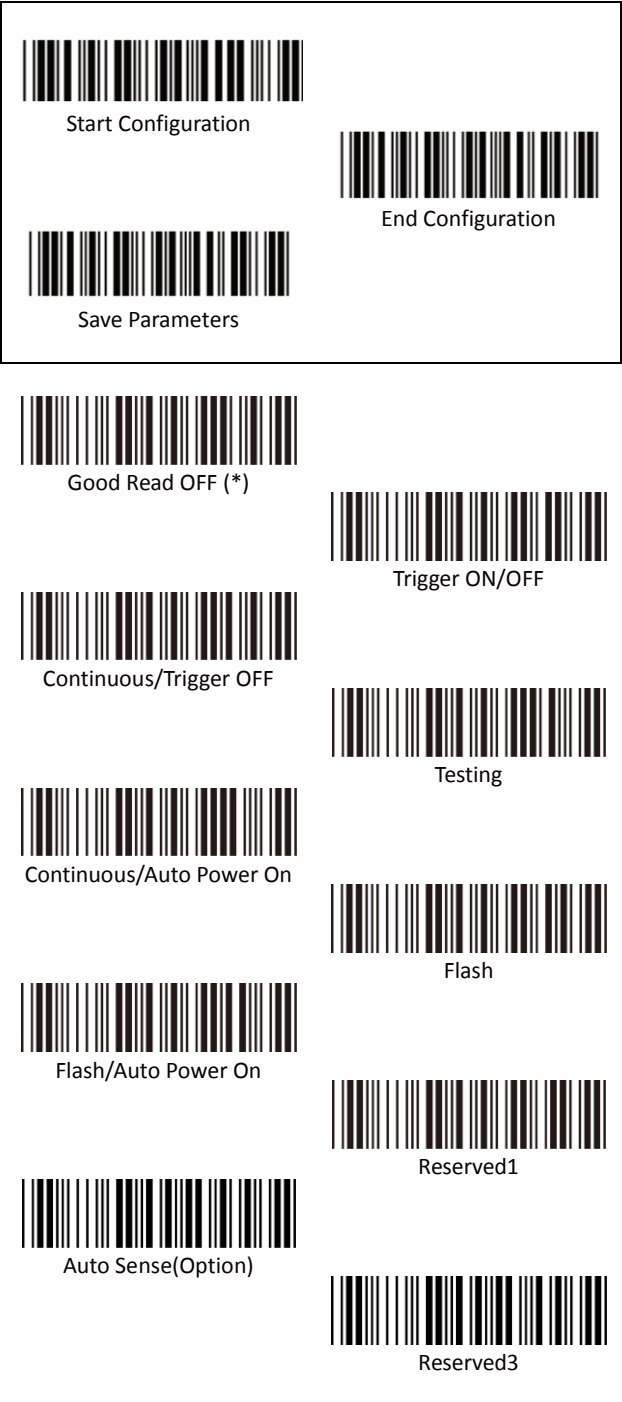

#### **Group 1: Scan Mode Selection**

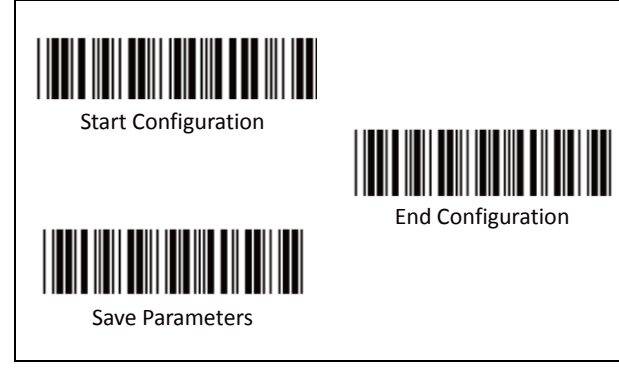

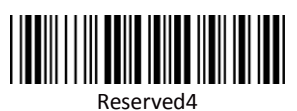

Reserved5

10

#### <span id="page-12-0"></span>**Group 2: RS232 Communication Parameters**

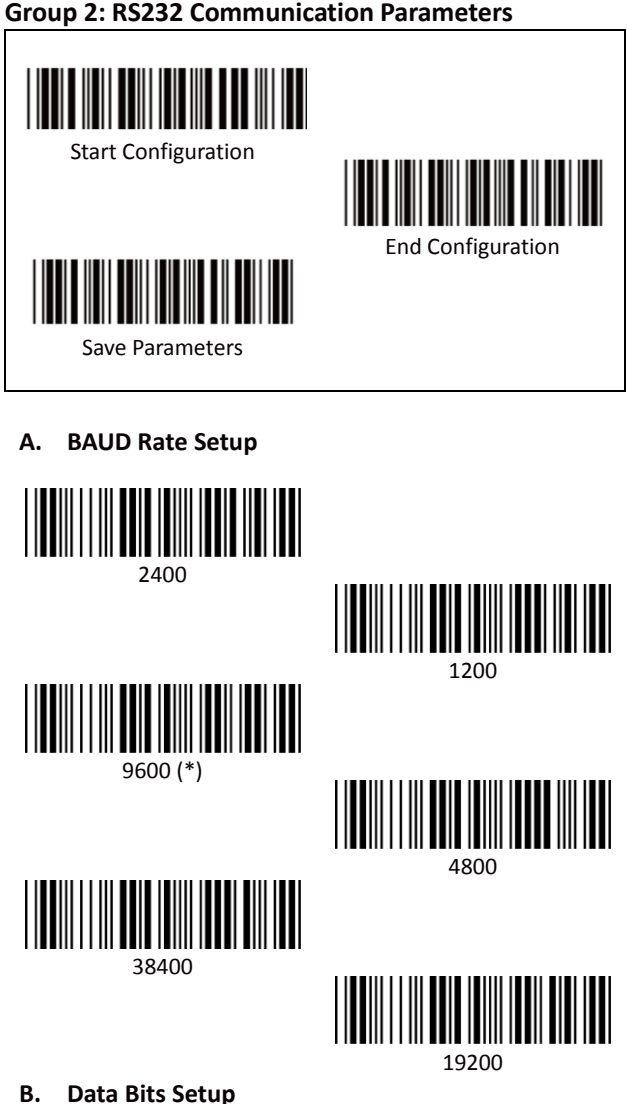

7 Data Bits

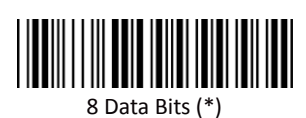

#### **Group 2: RS232 Communication Parameters**

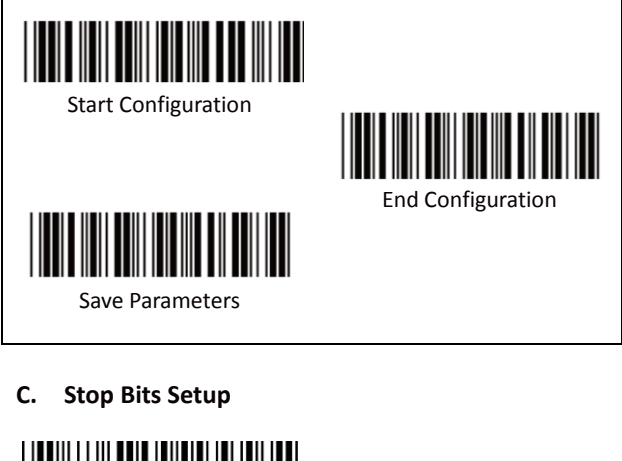

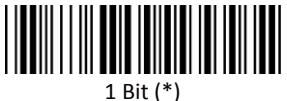

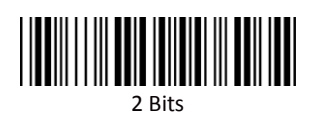

**D. Parity Setup**

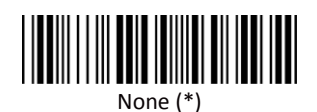

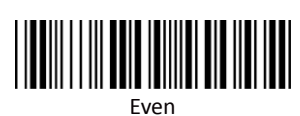

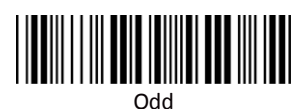

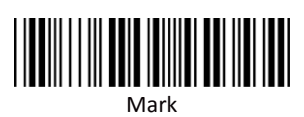

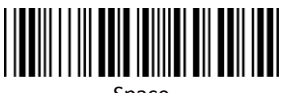

Space

#### **Group 2: RS232 Communication Parameters**

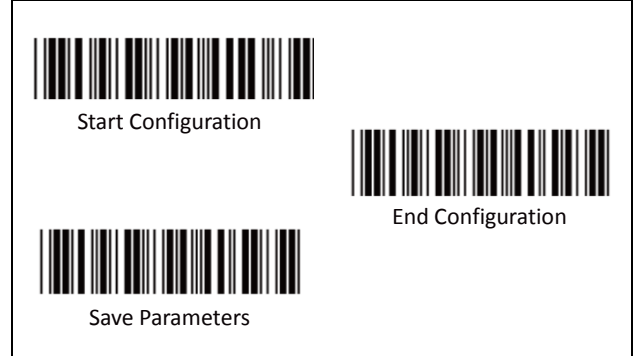

**E. Handshaking**

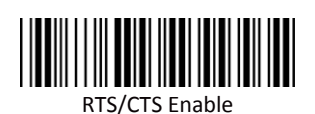

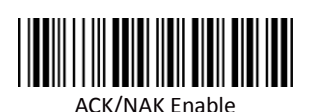

XON/XOFF Enable

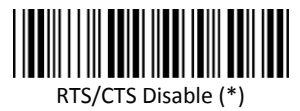

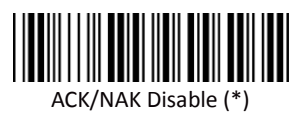

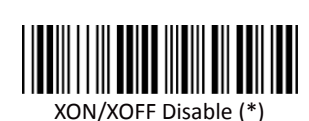

#### <span id="page-15-0"></span>**Group 3: Device Selection for Keyboard Interface**

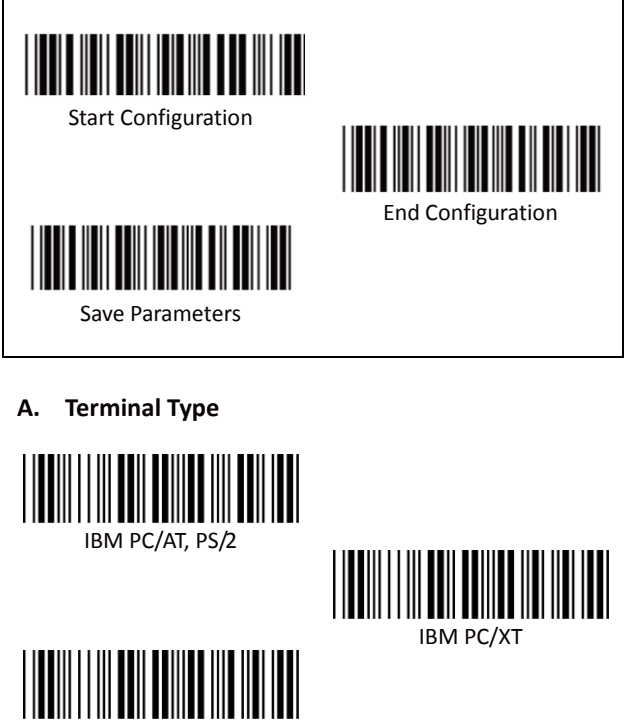

IBM PS/2 25, 30

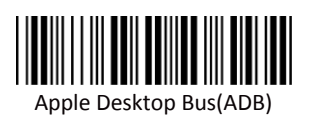

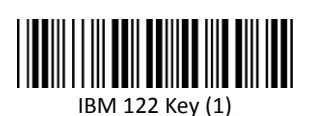

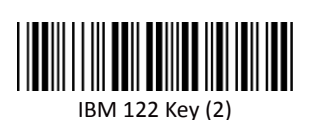

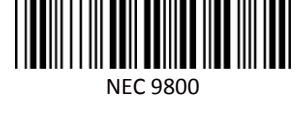

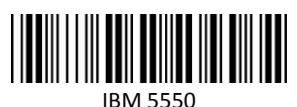

IBM 102 Key

### **Group 3: Device Selection for Keyboard Interface**

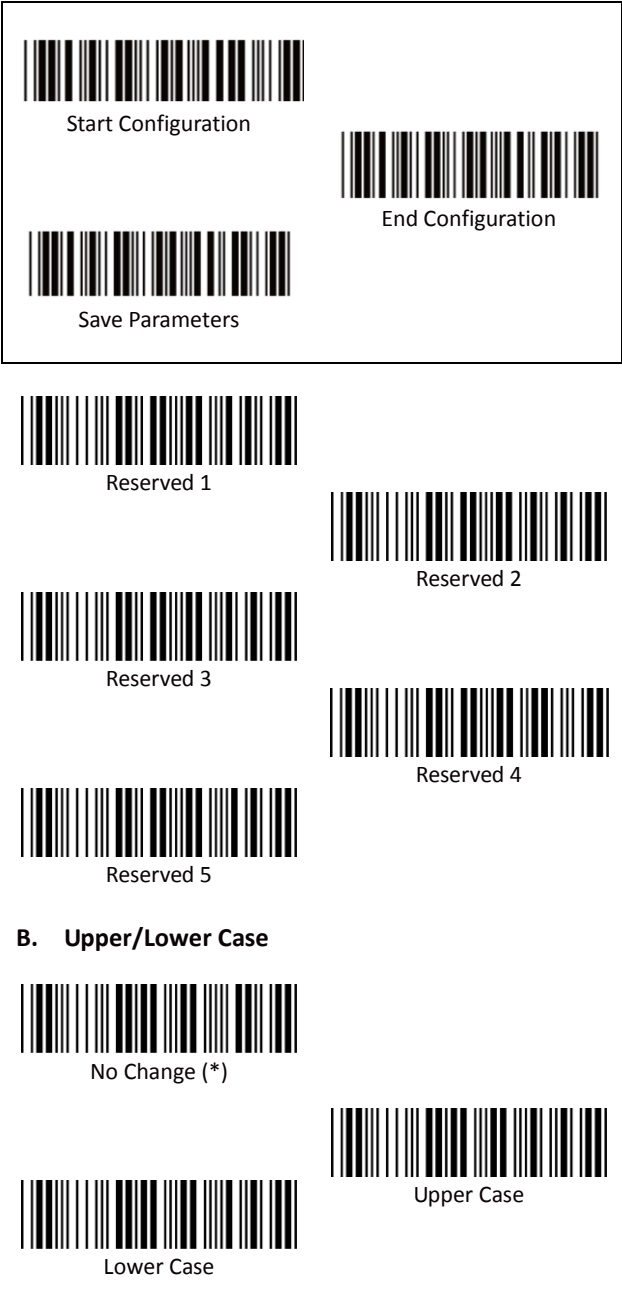

#### **Group 3: Device Selection for Keyboard Interface**

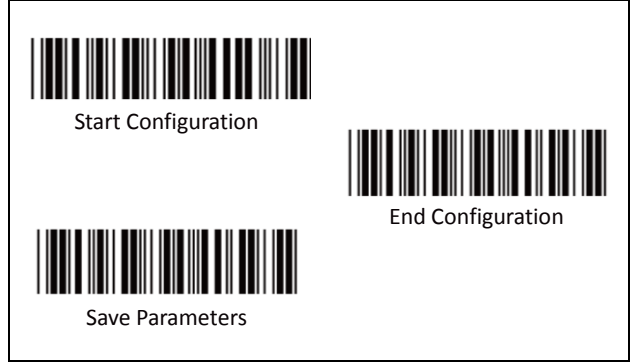

**C. Caps Lock Detection**

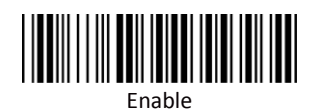

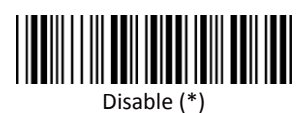

**D. Send Character by ALT Method**

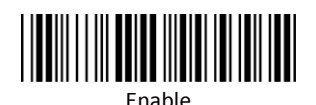

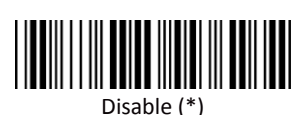

**E. Select Numerical Pad**

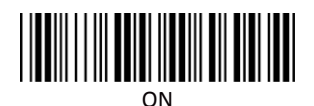

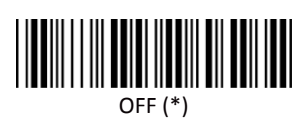

#### <span id="page-18-0"></span>**Group 4: Output Characters Parameters**

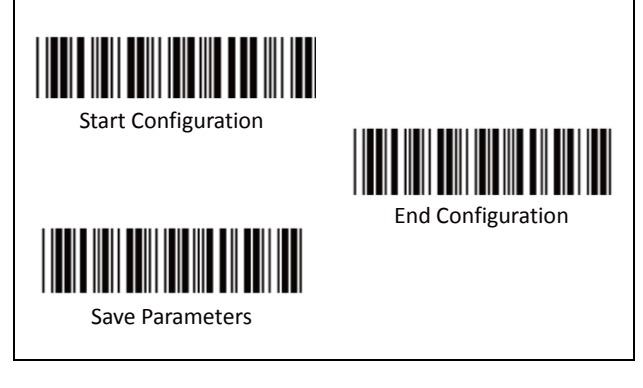

**A. Select Terminator**

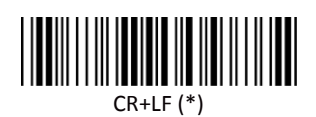

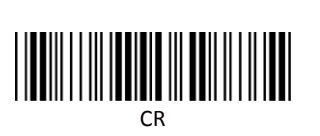

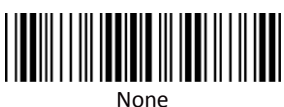

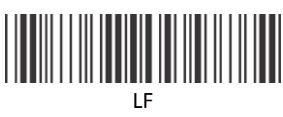

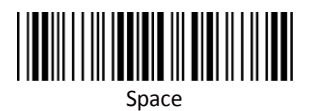

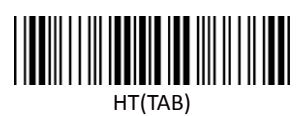

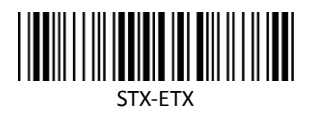

#### **Group 4: Output Characters Parameters**

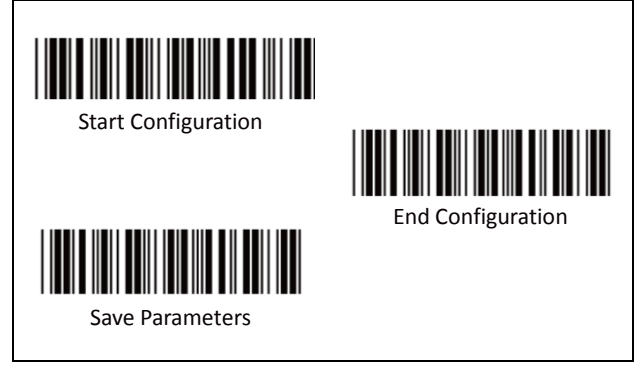

**B. Time-out Between Characters**

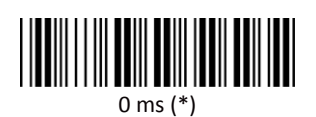

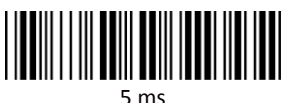

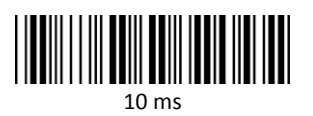

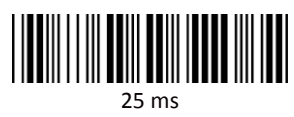

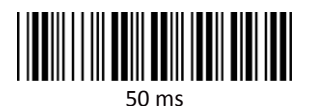

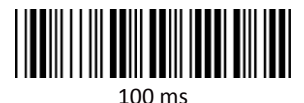

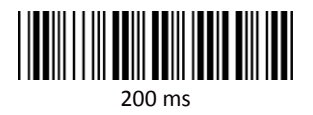

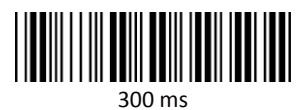

# <span id="page-21-0"></span>**Barcodes & General Parameters**

<span id="page-22-0"></span>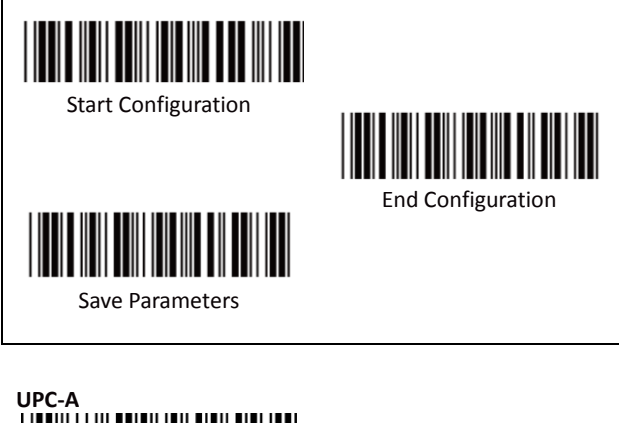

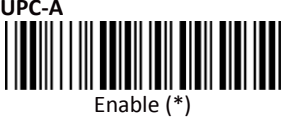

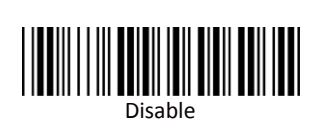

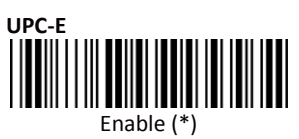

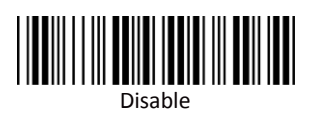

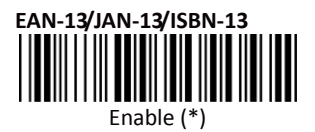

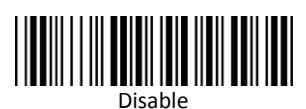

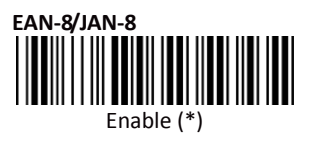

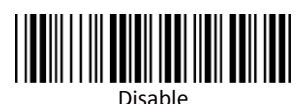

21

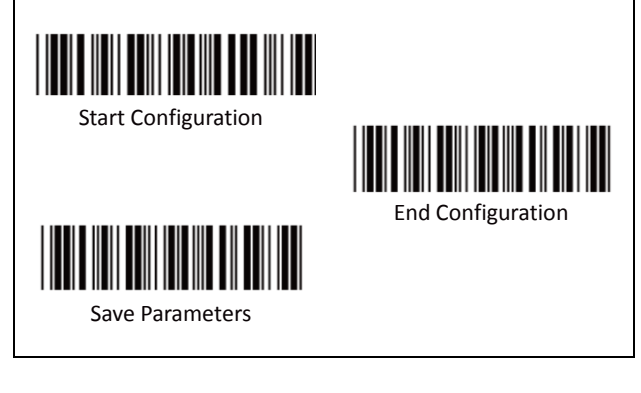

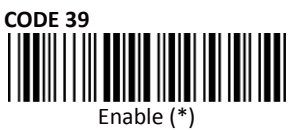

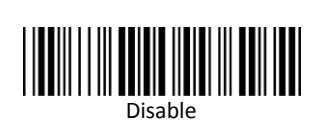

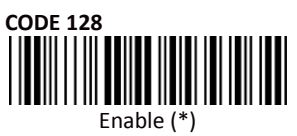

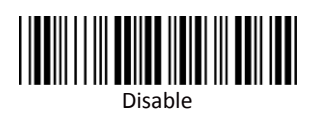

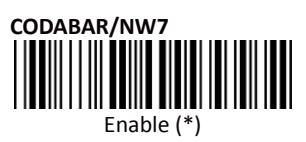

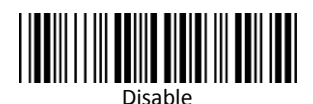

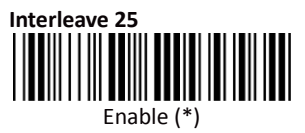

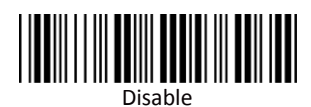

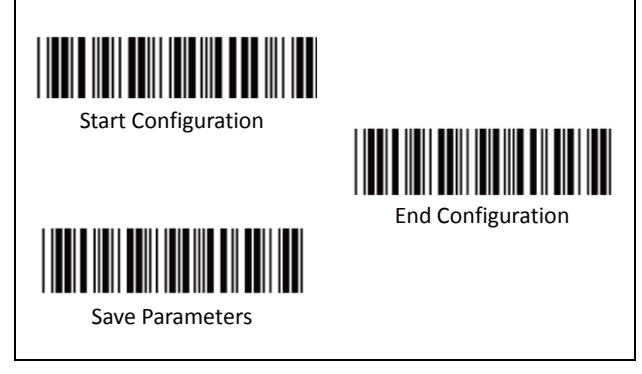

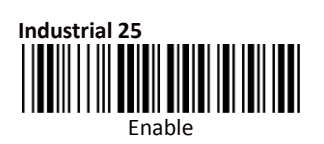

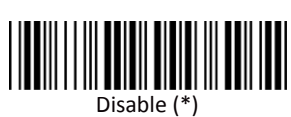

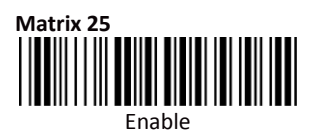

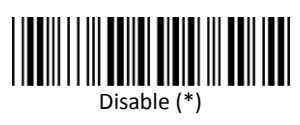

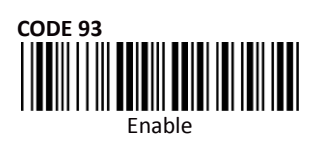

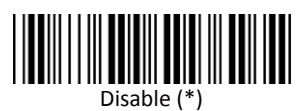

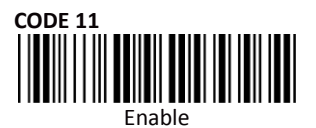

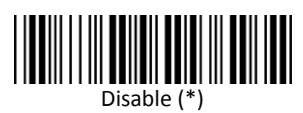

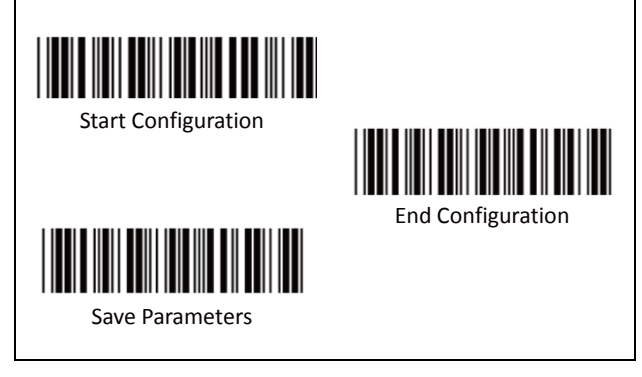

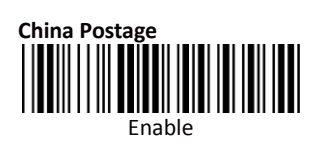

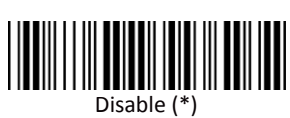

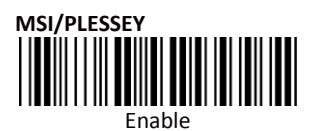

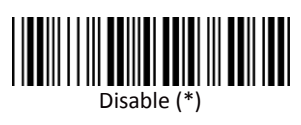

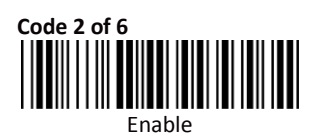

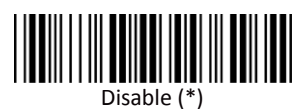

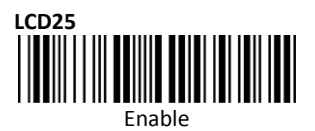

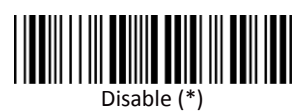

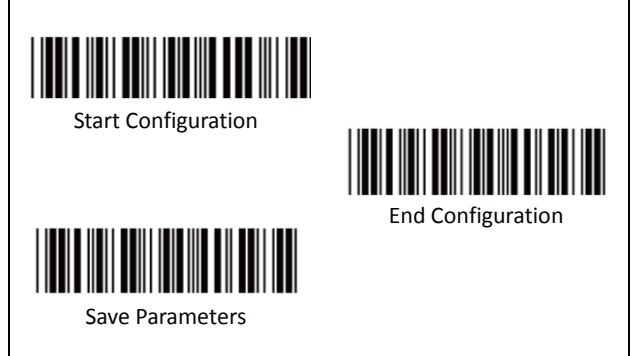

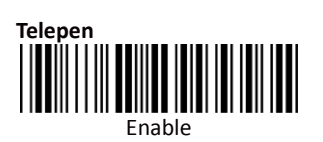

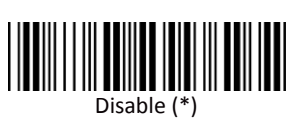

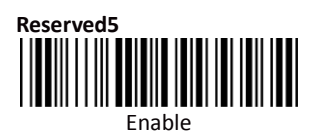

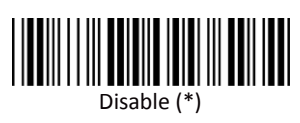

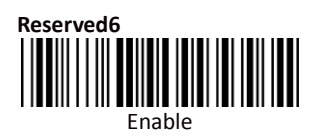

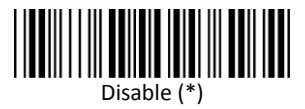

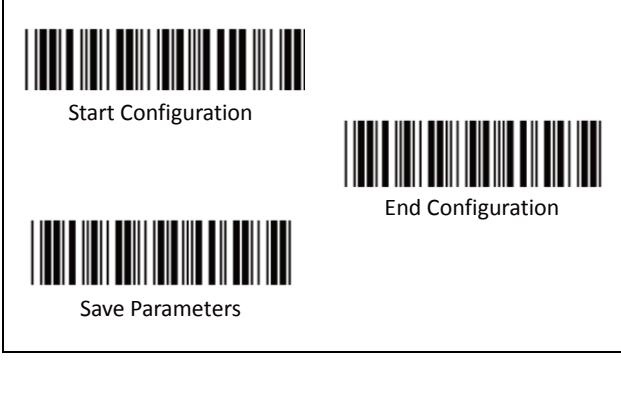

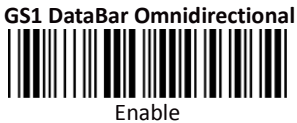

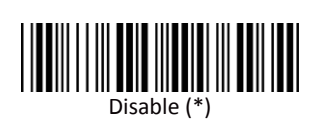

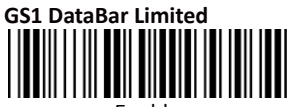

Enable

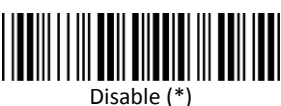

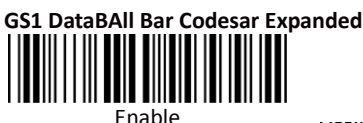

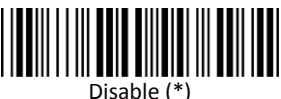

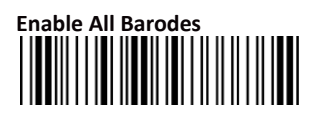

<span id="page-28-0"></span>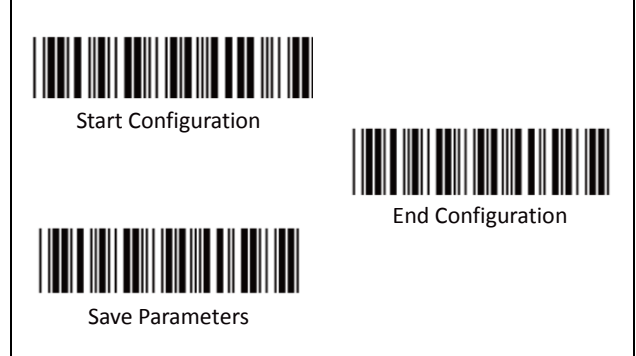

**A. Reading Type**

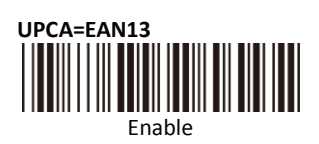

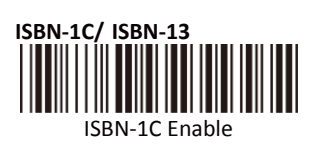

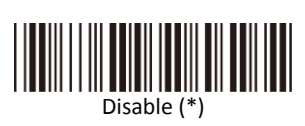

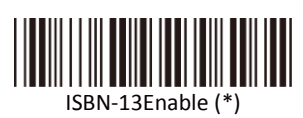

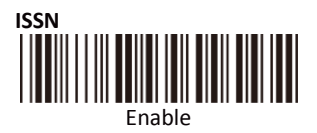

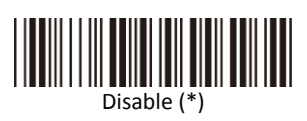

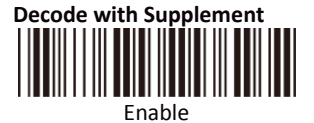

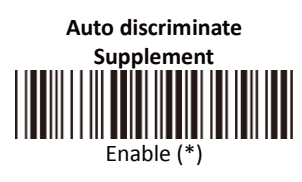

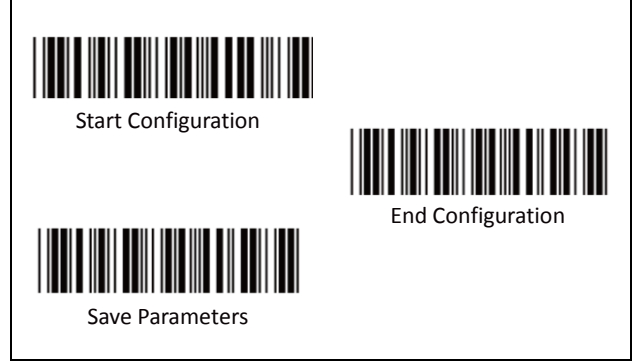

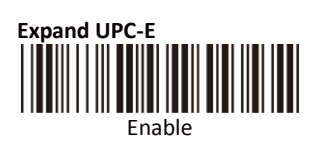

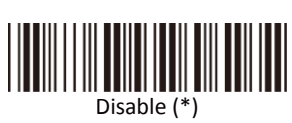

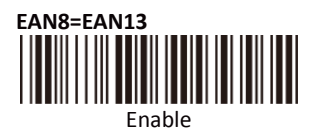

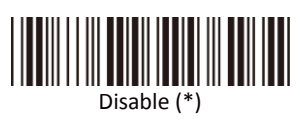

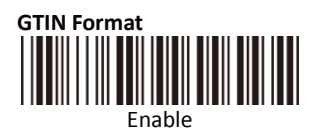

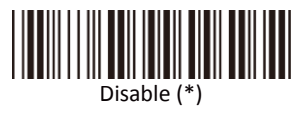

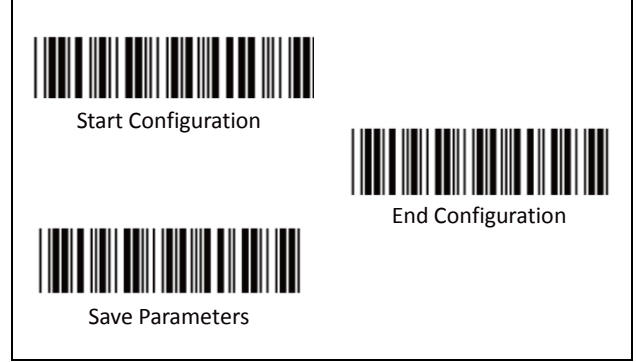

**B. Supplemental Set Up**

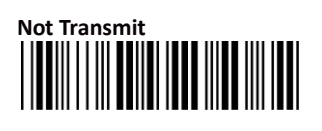

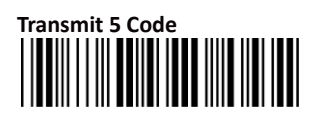

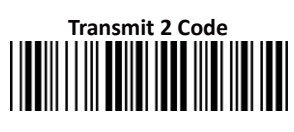

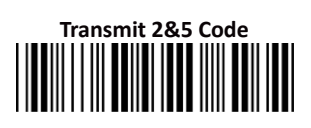

**C. Check Digit Transmission**

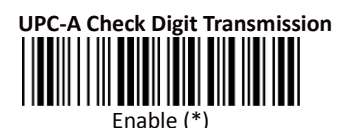

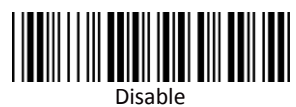

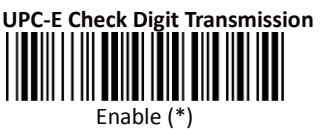

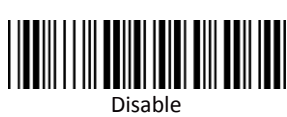

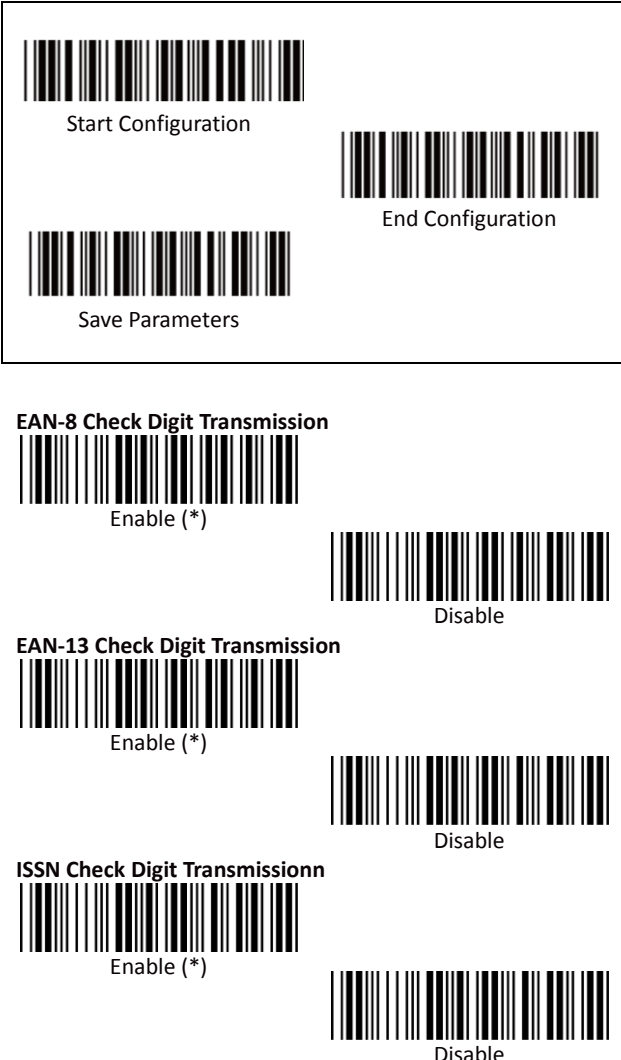

<span id="page-32-0"></span>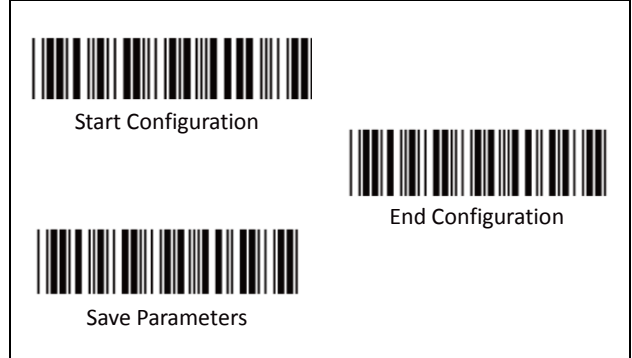

**A. Type of Code**

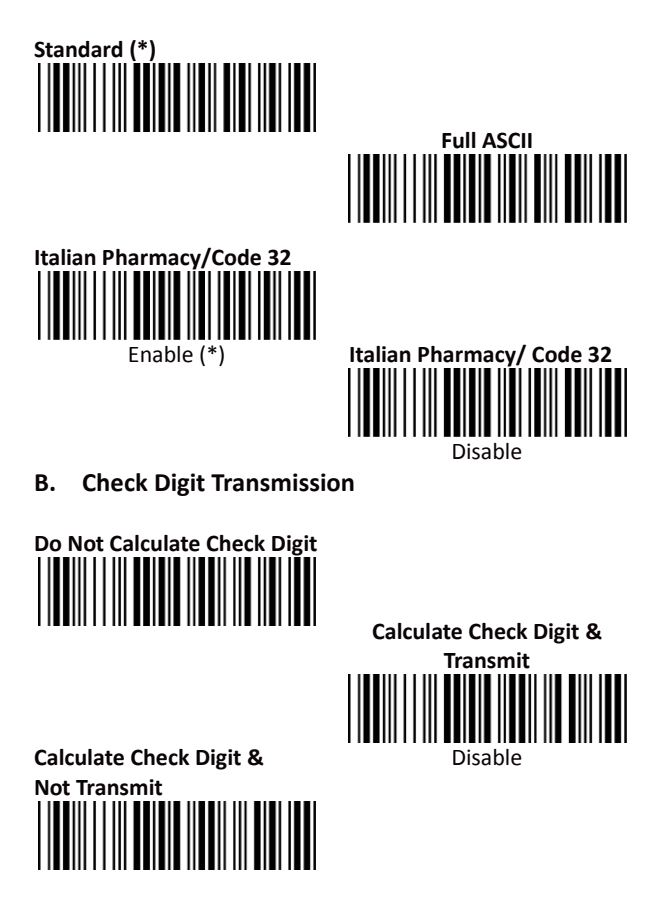

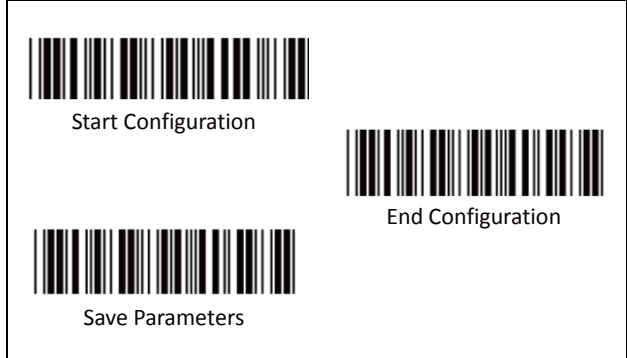

**C. Output Start/Stop Character**

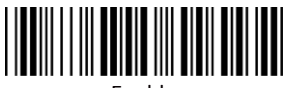

Enable

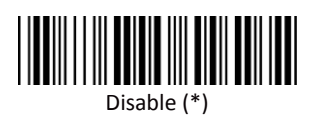

**D. Decode Asterisk**

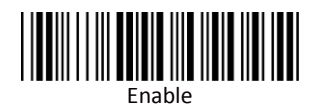

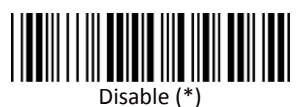

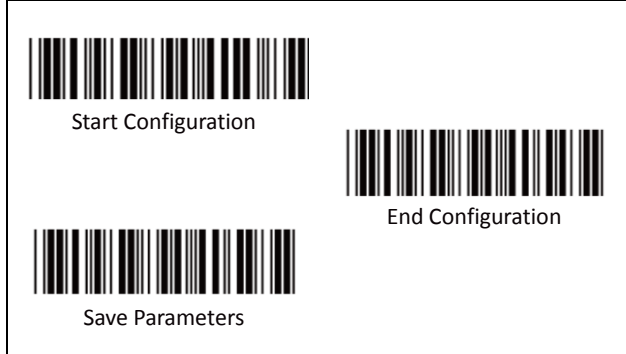

#### **E. Set Up Code Length**

There are two sets of fixed code length available.

To set the 1st set of fixed length:

- 1. Scan "Start Configuration" label.
- 2. Scan the "1st Set Begin" label.
- 3. Go to the Decimal Value Tables (in Appendix A), scan the digits of label(s) that represents the length to be read.

**i.e.: To Set length to 12** Scan Decimal "1" then scan "2"

4. Scan the "1st Set Complete" label.

#### **Note:**

**Remember to scan "End Configuration" and "Save Parameters" labels to complete all the settings.**

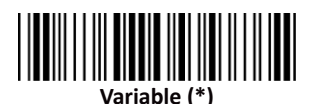

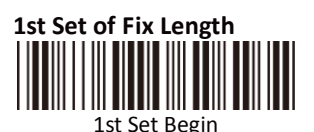

1st Set Complete

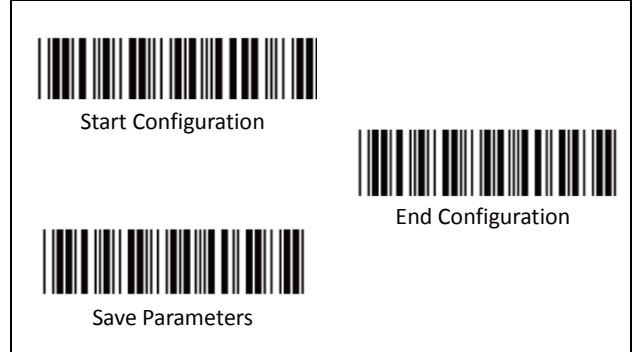

To set the2nd set of fixed length:

- 1. Scan "Start Configuration" label.
- 2. Scan the "2nd Set Begin" label.
- 3. Go to the Decimal Value Tables (in Appendix A), scan the digits of label(s) that represents the length to be read.

**i.e.: To Set length to 8**

Scan Decimal "8" then continue

#### **DO NOT SCAN "0" BEFORE THE LENGTH from 1~9**

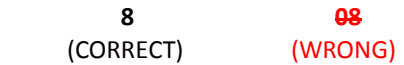

4. Scan the "2nd Set Complete" label.

#### **Note:**

**Remember to scan "End Configuration" and "Save Parameters" labels to complete all the settings.**

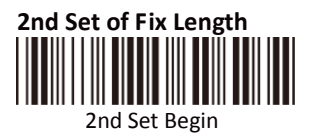

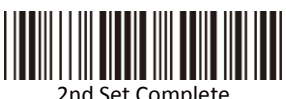

2nd Set Complete
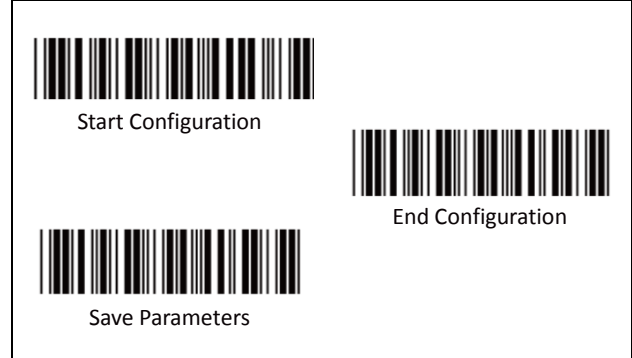

#### **Minimum Length:**

This function is available only when the 1st or 2nd Set of Fix Length is set.

To set the Minimum Length:

- 1. Scan "Start Configuration" label.
- 2. Complete the 1st or 2nd set of fixed length configuration.
- 3. Scan the "Minimum Length Begin" label
- 4. Go to the Decimal Value Tables (in Appendix A), scan the digits of label(s) that represents the length to be read.

**i.e.: To Set length to 9** Scan Decimal "9" then continue

### **DO NOT SCAN "0" BEFORE THE LENGTH from 1~9**

 **9 09**

 (CORRECT) (WRONG) 5. Scan the "Minimum Length Complete" label

#### **Note:**

**Remember to scan "End Configuration" and "Save Parameters" labels to complete all the settings.**

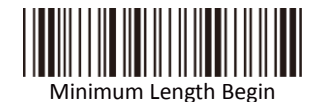

himum Length Complete

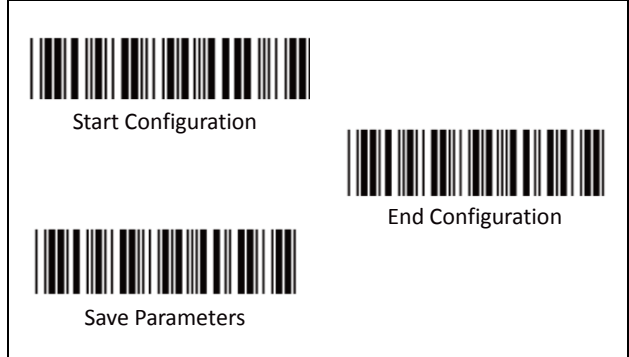

**A. Reading Type**

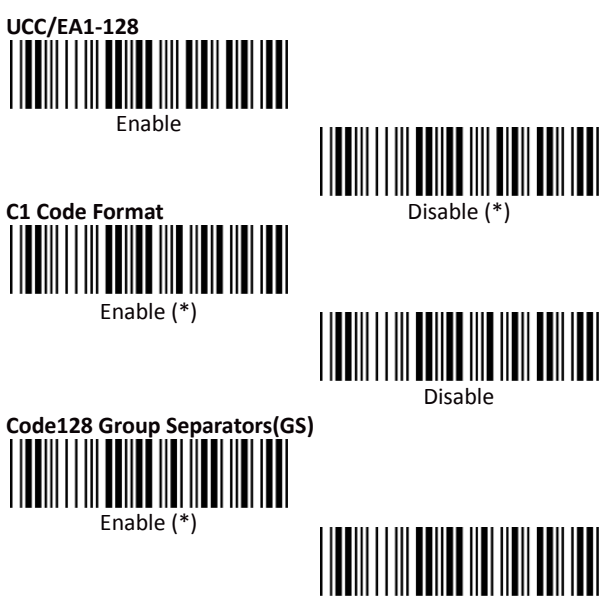

Disable

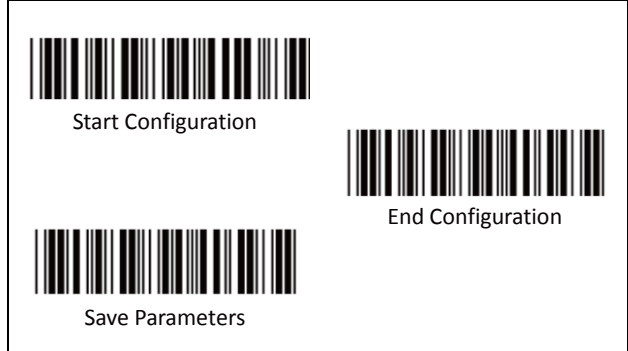

**B. Check Digit Transmission**

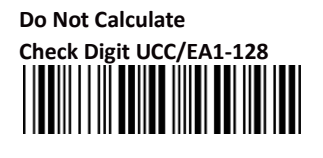

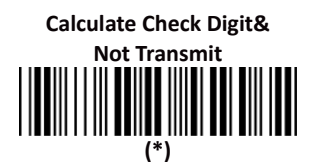

**C. Append FNC2**

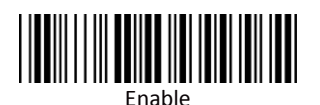

**Calculate Check Digit & Transmit**

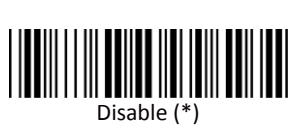

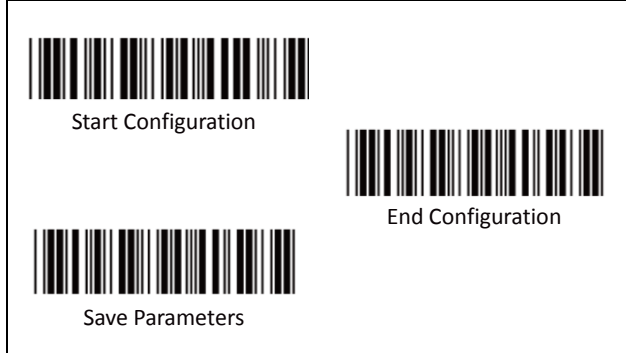

### **D. Set Up Code Length**

There are two sets of fixed code length available.

To set the 1st set of fixed length:

- 1. Scan "Start Configuration" label.
- 2. Scan the "1st Set Begin" label.
- 3. Go to the Decimal Value Tables (in Appendix A), scan the digits of label(s) that represents the length to be read.

**i.e.: To Set code length to 12** Scan Decimal "1" then scan "2"

4. Scan the "1st Set Complete" label.

#### **Note:**

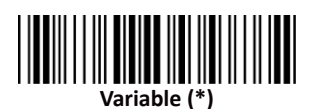

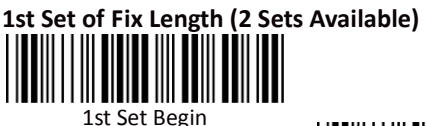

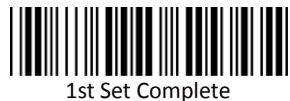

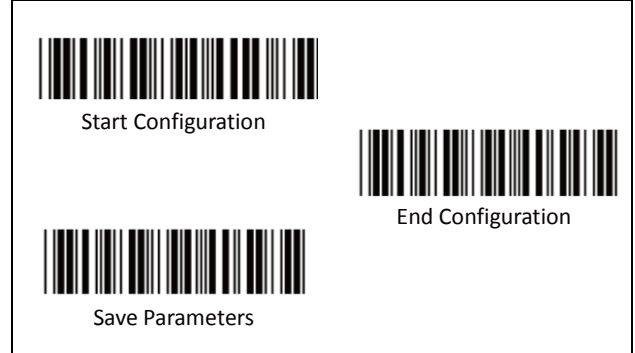

To set the2nd set of fixed length:

- 1. Scan "Start Configuration" label.
- 2. Scan the "2nd Set Begin" label.
- 3. Go to the Decimal Value Tables (in Appendix A), scan the digits of label(s) that represents the length to be read.

**i.e.: To Set code length to 8** Scan Decimal "8" then continue

### **DO NOT SCAN "0" BEFORE THE LENGTH from 1~9**

**8 8 8 8** 

(CORRECT) (WRONG)

4. Scan the "2nd Set Complete" label.

#### **Note:**

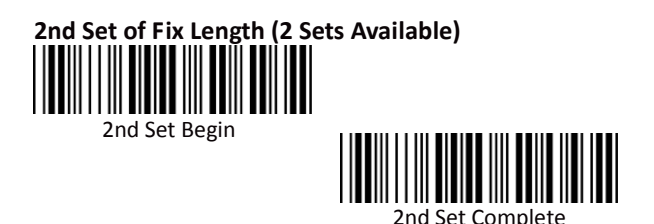

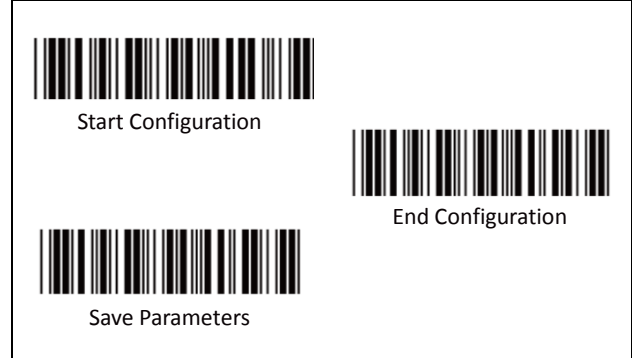

#### **Minimum Length:**

This function is available only when the 1st or 2nd Set of Fix Length is set.

To set the Minimum Length:

- 1. Scan "Start Configuration" label.
- 2. Complete the 1st or 2nd set of fixed length configuration.
- 3. Scan the "Minimum Length Begin" label
- 4. Go to the Decimal Value Tables (in Appendix A), scan the digits of label(s) that represents the length to be read.

**i.e.: To Set length to 9** Scan Decimal "9" then continue

#### **DO NOT SCAN "0" BEFORE THE LENGTH from 1~9**

 **9 09** (CORRECT) (WRONG) Scan the "Minimum Length Complete" label

**Note:**

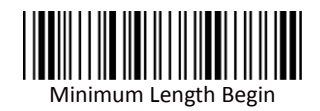

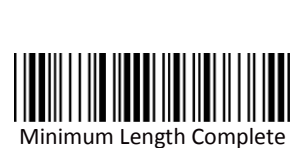

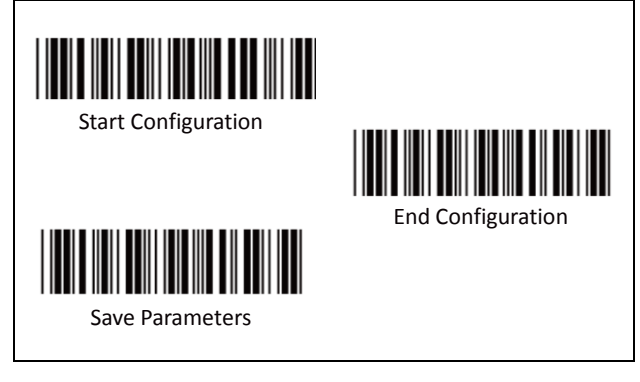

**A. Check Digit Transmission**

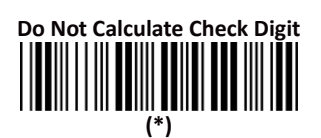

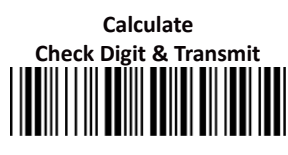

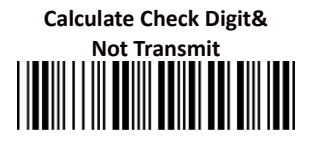

**B. Set Up Number of Character**

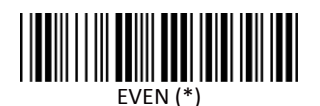

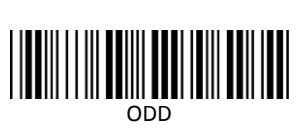

**C. Brazilian Banking Code**

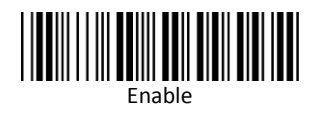

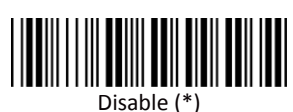

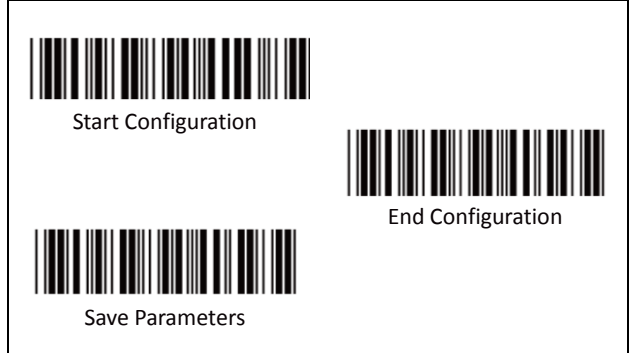

## **D. Set 8p Code Length**

There are two sets of fixed code length available.

To set the 1st set of fixed length:

- 5. Scan "Start Configuration" label.
- 6. Scan the "1st Set Begin" label.
- 7. Go to the Decimal Value Tables (in Appendix A), scan the digits of label(s) that represents the length to be read.

**i.e.: To Set code length to 12** Scan Decimal "1" then scan "2"

8. Scan the "1st Set Complete" label.

#### **Note:**

**Remember to scan "End Configuration" and "Save Parameters" labels to complete all the settings.**

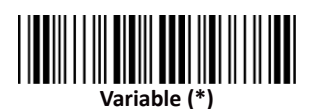

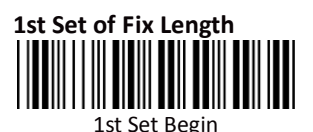

1st Set Complete

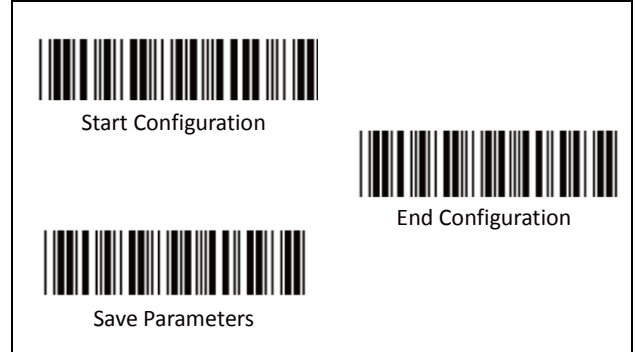

To set the2nd set of fixed length:

- 5. Scan "Start Configuration" label.
- 6. Scan the "2nd Set Begin" label.<br>7. Go to the Decimal Value Tables
- Go to the Decimal Value Tables (in Appendix A), scan the digits of label(s) that represents the length to be read.

**i.e.: To Set code length to 8** Scan Decimal "8" then continue

### **DO NOT SCAN "0" BEFORE THE LENGTH from 1~9**

**8 8 8 8** 

 (CORRECT) (WRONG) 8. Scan the "2nd Set Complete" label.

#### **Note:**

**Remember to scan "End Configuration" and "Save Parameters" labels to complete all the settings.**

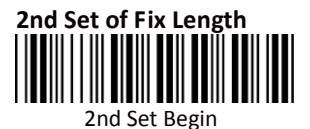

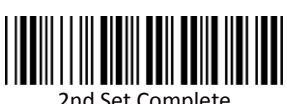

2nd Set Complete

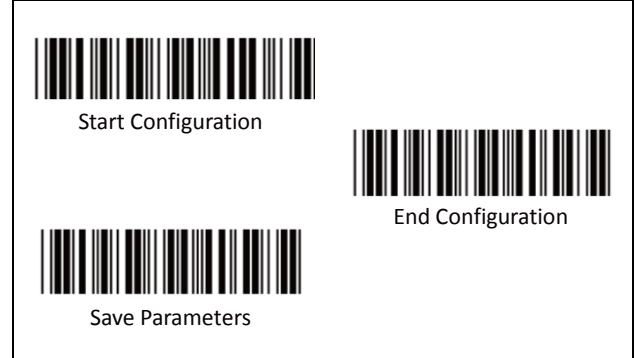

#### **Minimum Length:**

This function is available only when the 1st or 2nd Set of Fix Length is set.

To set the Minimum Length:

- 5. Scan "Start Configuration" label.
- 6. Complete the 1st or 2nd set of fixed length configuration.
- 7. Scan the "Minimum Length Begin" label
- 8. Go to the Decimal Value Tables (in Appendix A), scan the digits of label(s) that represents the length to be read.

**i.e.: To Set length to 7** Scan Decimal "7" then continue

#### **DO NOT SCAN "0" BEFORE THE LENGTH from 1~9**

 **7 07** (CORRECT) (WRONG) Scan the "Minimum Length Complete" label

**Note:**

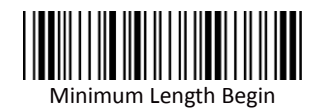

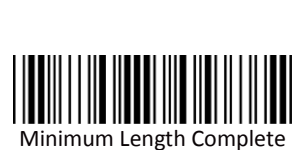

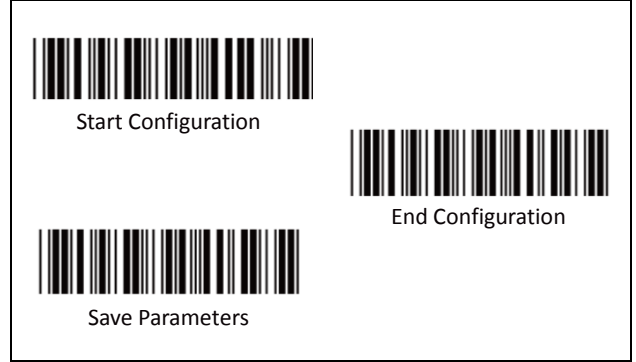

**A. Reading type**

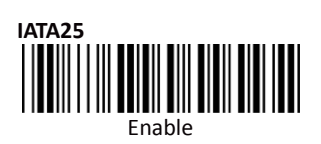

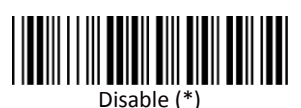

**B. Check Digit Transmission**

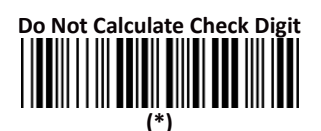

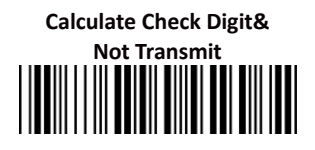

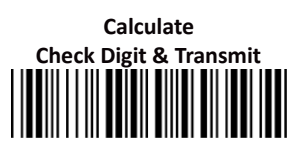

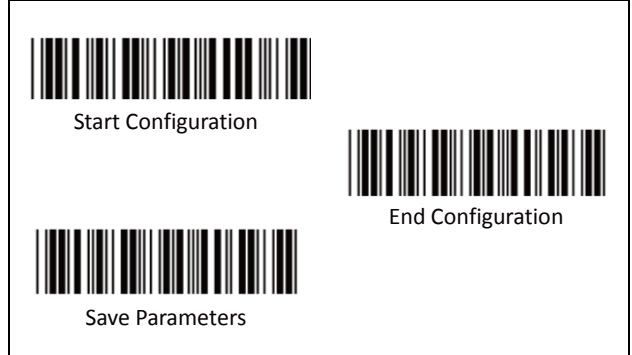

## **C. Set Up Code Length**

There are two sets of fixed code length available.

To set the 1st set of fixed length:

- 1. Scan "Start Configuration" label.
- 2. Scan the "1st Set Begin" label.
- 3. Go to the Decimal Value Tables (in Appendix A), scan the digits of label(s) that represents the length to be read.

**i.e.: To Set code length to 11** Scan Decimal "1" then scan "1"

4. Scan the "1st Set Complete" label.

#### **Note:**

**Remember to scan "End Configuration" and "Save Parameters" labels to complete all the settings.**

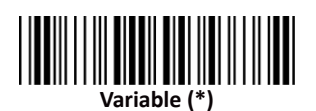

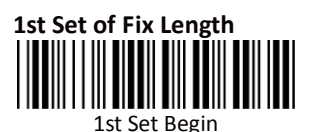

1st Set Complete

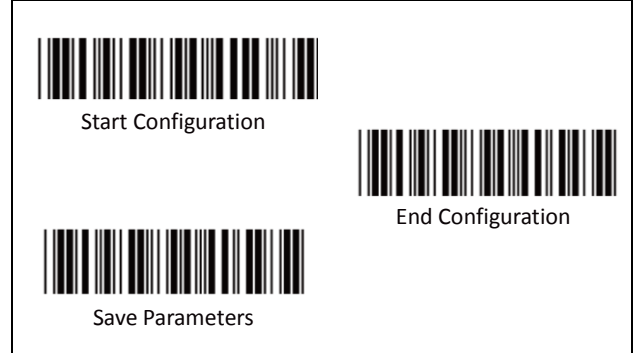

To set the2nd set of fixed length:

- 9. Scan "Start Configuration" label.
- 10. Scan the "2nd Set Begin" label.
- 11. Go to the Decimal Value Tables (in Appendix A), scan the digits of label(s) that represents the length to be read.

**i.e.: To Set code length to 7** Scan Decimal "7" then continue

### **DO NOT SCAN "0" BEFORE THE LENGTH from 1~9**

**1** *R* 

(CORRECT) (WRONG)

12. Scan the "2nd Set Complete" label.

#### **Note:**

**Remember to scan "End Configuration" and "Save Parameters" labels to complete all the settings.**

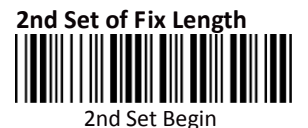

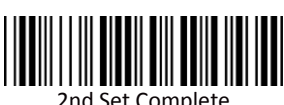

2nd Set Complete

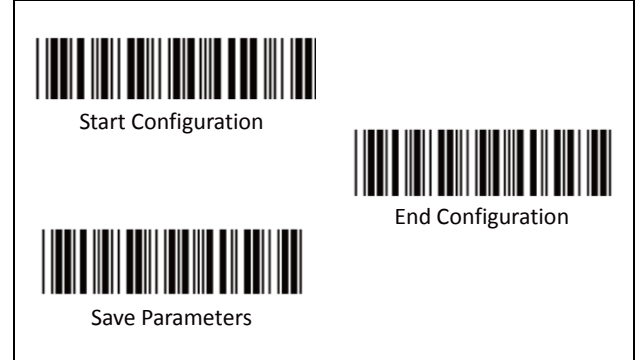

#### **Minimum Length:**

This function is available only when the 1st or 2nd Set of Fix Length is set.

To set the Minimum Length:

- 9. Scan "Start Configuration" label.
- 10. Complete the 1st or 2nd set of fixed length configuration.
- 11. Scan the "Minimum Length Begin" label
- 12. Go to the Decimal Value Tables (in Appendix A), scan the digits of label(s) that represents the length to be read.

**i.e.: To Set length to 9** Scan Decimal "9" then continue

**DO NOT SCAN "0" BEFORE THE Minimum Length from 1~9**

 **9 09** (CORRECT) (WRONG) Scan the "Minimum Length Complete" label

**Note:**

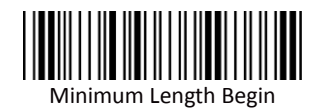

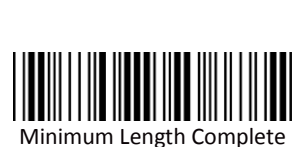

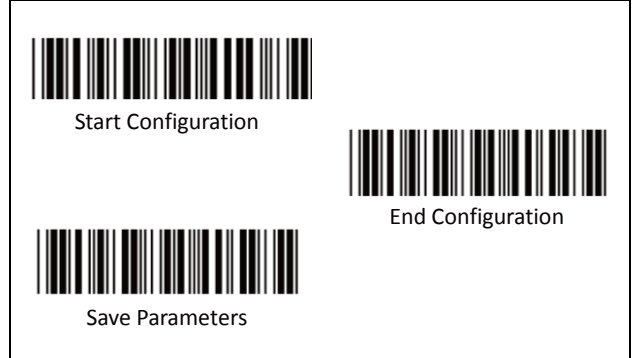

**A. Check Digit Transmission**

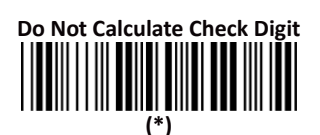

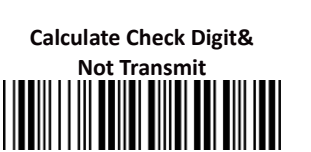

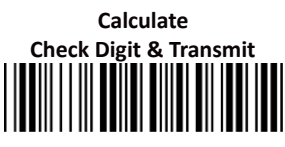

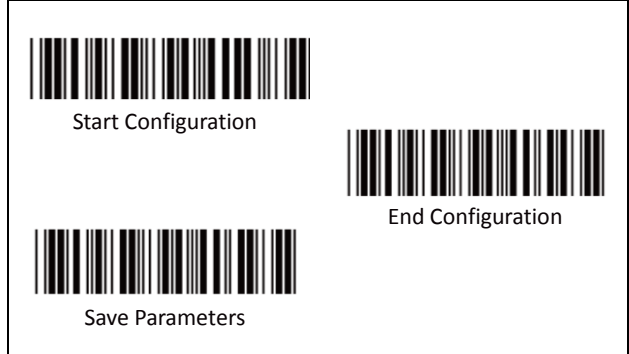

### **B. Set Up Code Length**

There are two sets of fixed code length available.

To set the 1st set of fixed length:

- 1. Scan "Start Configuration" label.
- 2. Scan the "1st Set Begin" label.
- 3. Go to the Decimal Value Tables (in Appendix A), scan the digits of label(s) that represents the length to be read.

**i.e.: To Set code length to 10** Scan Decimal "1" then scan "0"

4. Scan the "1st Set Complete" label.

#### **Note:**

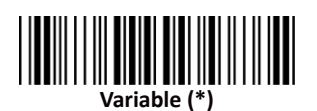

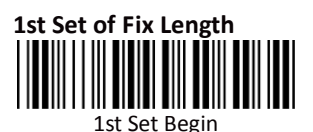

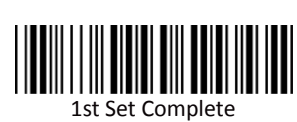

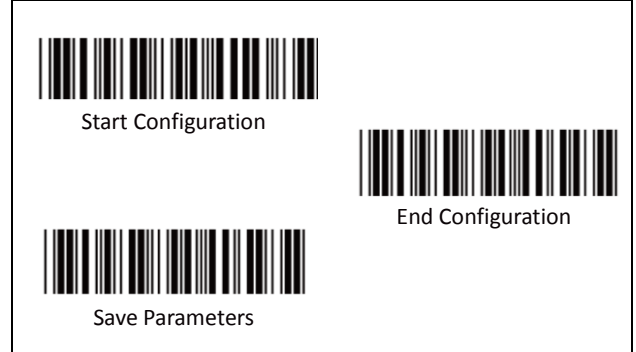

To set the2nd set of fixed length:

- 1. Scan "Start Configuration" label.
- 2. Scan the "2nd Set Begin" label.
- 3. Go to the Decimal Value Tables (in Appendix A), scan the digits of label(s) that represents the length to be read.

**i.e.: To Set code length to 7** Scan Decimal "7" then continue

**DO NOT SCAN "0" BEFORE THE LENGTH from 1~9 1** *R* 

(CORRECT) (WRONG)

4. Scan the "2nd Set Complete" label.

#### **Note:**

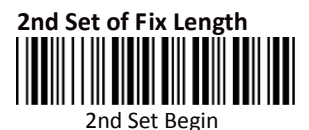

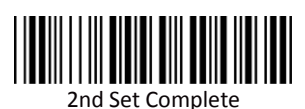

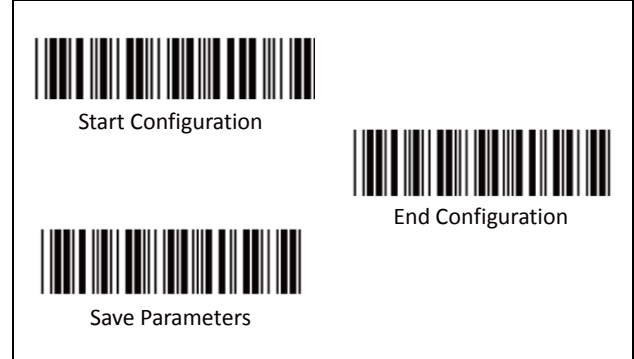

#### **Minimum Length:**

This function is available only when the 1st or 2nd Set of Fix Length is set.

To set the Minimum Length:

- 1. Scan "Start Configuration" label.
- 2. Complete the 1st or 2nd set of fixed length configuration.
- 3. Scan the "Minimum Length Begin" label
- 4. Go to the Decimal Value Tables (in Appendix A), scan the digits of label(s) that represents the length to be read.

**i.e.: To Set length to 9** Scan Decimal "9" then continue

**DO NOT SCAN "0" BEFORE THE Minimum Length from 1~9**

 **9 09** (CORRECT) (WRONG) 5. Scan the "Minimum Length Complete" label

**Note:**

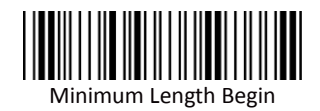

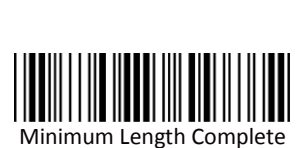

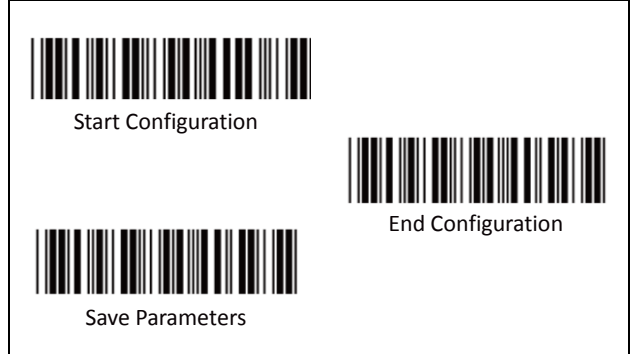

**A. Set Up Start/Stop Characters Upon Transmission**

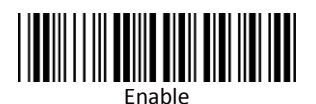

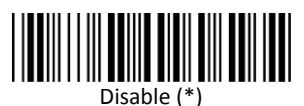

53

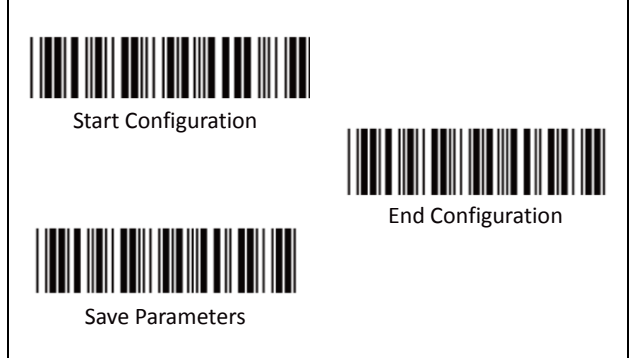

**B. Transmission Type of Start/Stop**

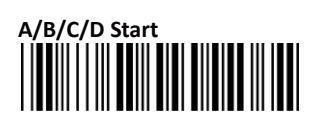

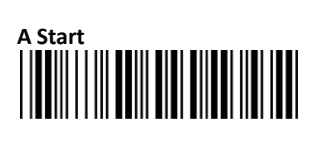

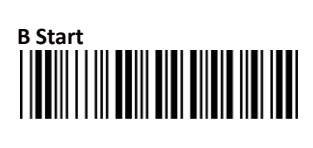

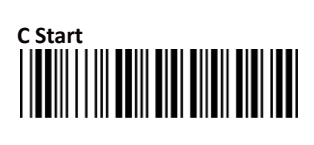

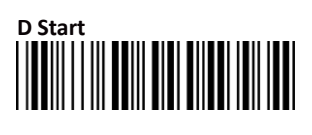

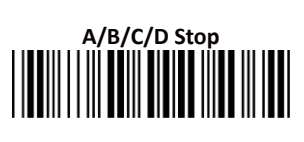

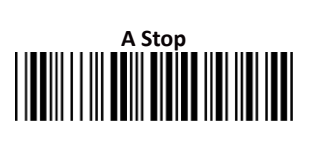

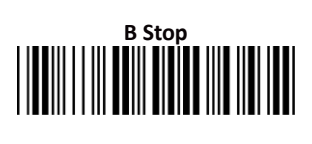

# **C Stop**

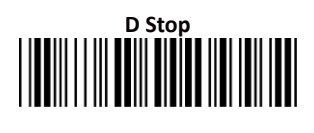

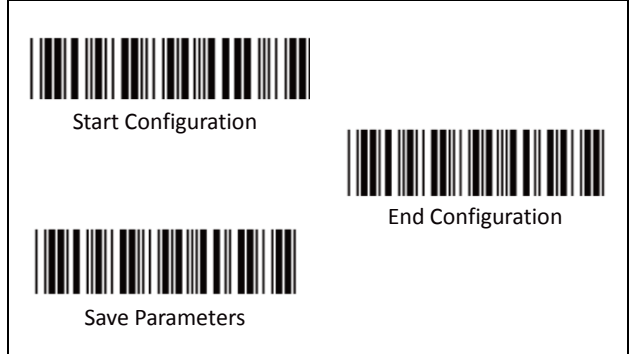

## **C. Set Up Code Length**

There are two sets of fixed code length available.

To set the 1st set of fixed length:

- 1. Scan "Start Configuration" label.
- 2. Scan the "1st Set Begin" label.
- 3. Go to the Decimal Value Tables (in Appendix A), scan the digits of label(s) that represents the length to be read.

**i.e.: To Set code length to 11** Scan Decimal "1" then scan "1"

4. Scan the "1st Set Complete" label.

#### **Note:**

**Remember to scan "End Configuration" and "Save Parameters" labels to complete all the settings.**

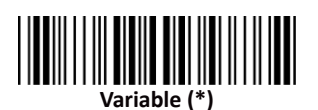

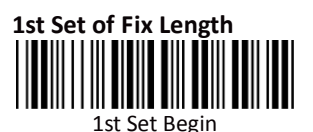

1st Set Complete

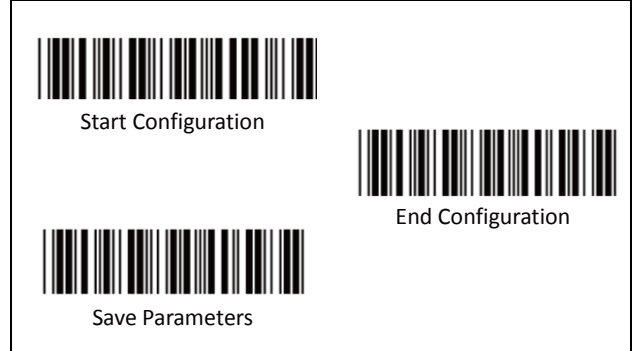

To set the2nd set of fixed length:

- 1. Scan "Start Configuration" label.
- 2. Scan the "2nd Set Begin" label.
- 3. Go to the Decimal Value Tables (in Appendix A), scan the digits of label(s) that represents the length to be read.

**i.e.: To Set code length to 7** Scan Decimal "7" then continue

### **DO NOT SCAN "0" BEFORE THE LENGTH from 1~9**

**1** *R* 

(CORRECT) (WRONG)

4. Scan the "2nd Set Complete" label.

#### **Note:**

**Remember to scan "End Configuration" and "Save Parameters" labels to complete all the settings.**

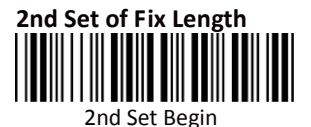

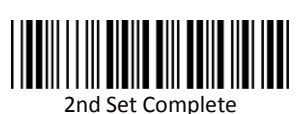

56

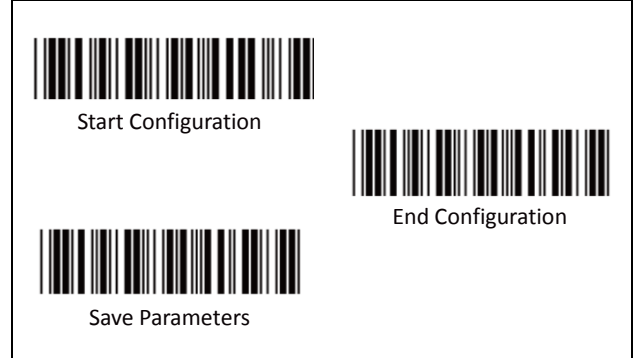

#### **Minimum Length:**

This function is available only when the 1st or 2nd Set of Fix Length is set.

To set the Minimum Length:

- 1. Scan "Start Configuration" label.
- 2. Complete the 1st or 2nd set of fixed length configuration.
- 3. Scan the "Minimum Length Begin" label
- 4. Go to the Decimal Value Tables (in Appendix A), scan the digits of label(s) that represents the length to be read.

**i.e.: To Set length to 9** Scan Decimal "9" then continue

**DO NOT SCAN "0" BEFORE THE Minimum Length from 1~9**

 **9 09** (CORRECT) (WRONG) 5. Scan the "Minimum Length Complete" label

**Note:**

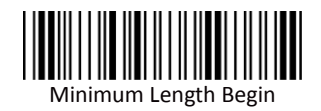

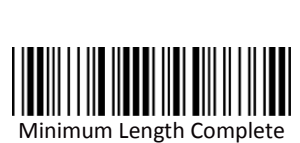

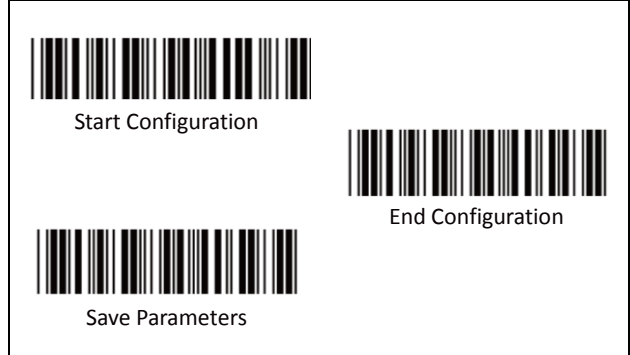

**A. Check Digit Transmission**

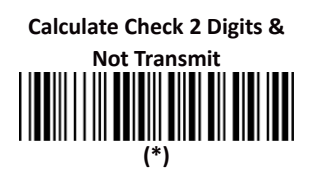

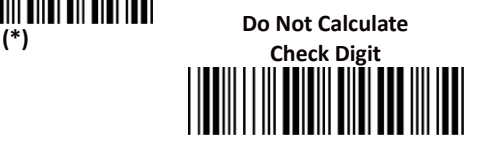

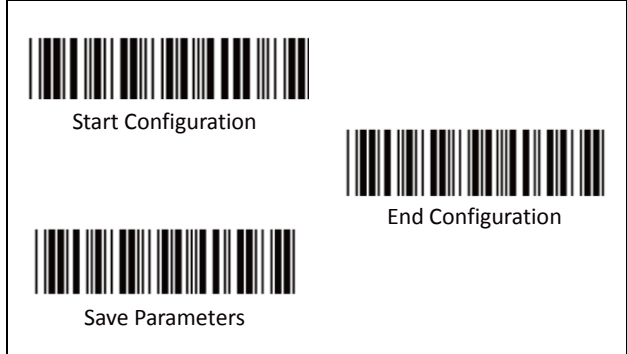

### **B. Set Up Code Length**

There are two sets of fixed code length available.

To set the 1st set of fixed length:

- 1. Scan "Start Configuration" label.
- 2. Scan the "1st Set Begin" label.
- 3. Go to the Decimal Value Tables (in Appendix A), scan the digits of label(s) that represents the length to be read.

**i.e.: To Set code length to 12** Scan Decimal "1" then scan "2"

4. Scan the "1st Set Complete" label.

#### **Note:**

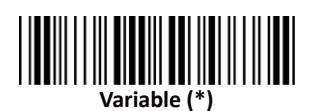

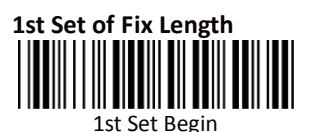

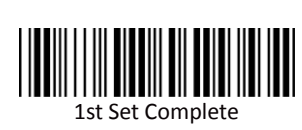

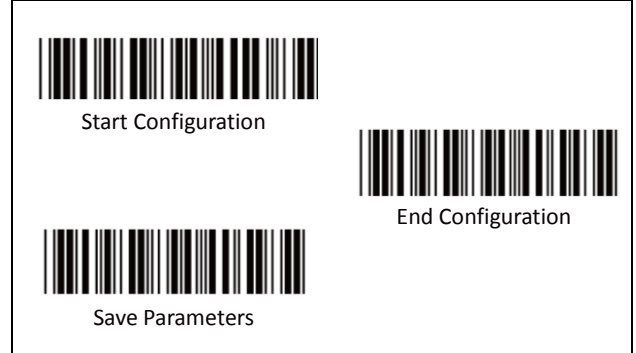

To set the2nd set of fixed length:

- 1. Scan "Start Configuration" label.
- 2. Scan the "2nd Set Begin" label.
- 3. Go to the Decimal Value Tables (in Appendix A), scan the digits of label(s) that represents the length to be read.

**i.e.: To Set code length to 6** Scan Decimal "6" then continue

**DO NOT SCAN "0" BEFORE THE LENGTH from 1~9 6** 06

(CORRECT) (WRONG)

4. Scan the "2nd Set Complete" label.

#### **Note:**

**Remember to scan "End Configuration" and "Save Parameters" labels to complete all the settings.**

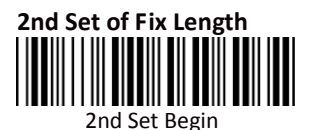

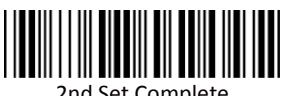

2nd Set Complete

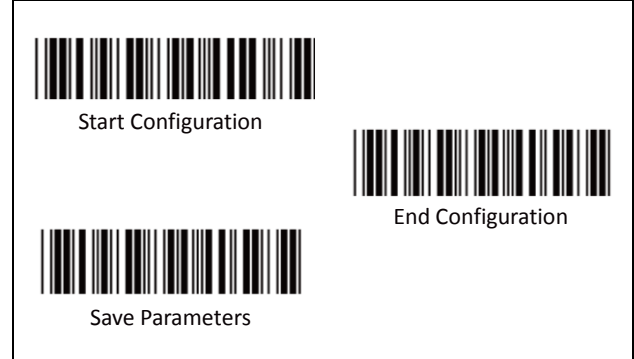

#### **Minimum Length:**

This function is available only when the 1st or 2nd Set of Fix Length is set.

To set the Minimum Length:

- 1. Scan "Start Configuration" label.
- 2. Complete the 1st or 2nd set of fixed length configuration.
- 3. Scan the "Minimum Length Begin" label
- 4. Go to the Decimal Value Tables (in Appendix A), scan the digits of label(s) that represents the length to be read.

**i.e.: To Set length to 9** Scan Decimal "9" then continue

**DO NOT SCAN "0" BEFORE THE Minimum Length from 1~9**

 **9 09** (CORRECT) (WRONG) 5. Scan the "Minimum Length Complete" label

**Note:**

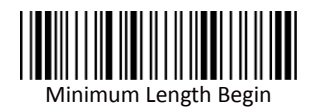

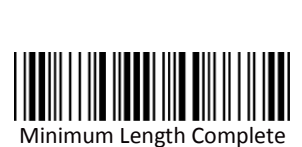

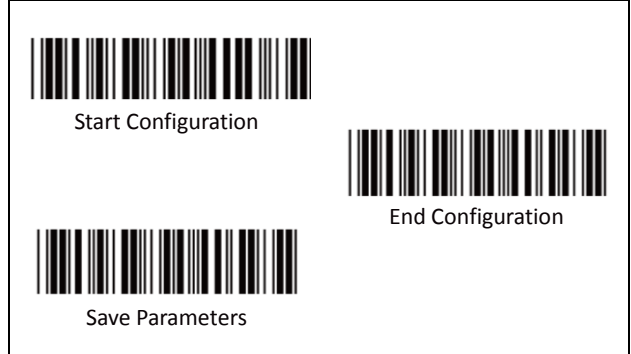

**A. Check Digit Transmission**

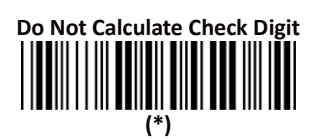

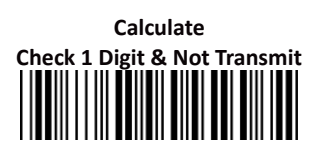

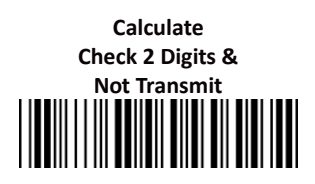

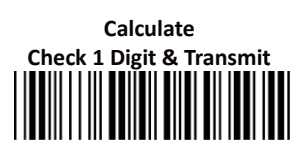

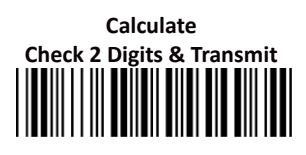

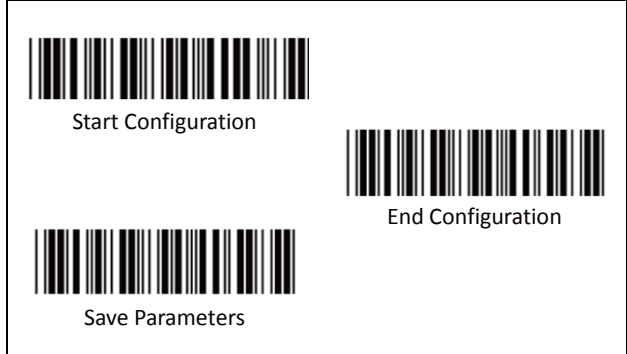

### **B. Set Up Code Length**

There are two sets of fixed code length available.

To set the 1st set of fixed length:

- 1. Scan "Start Configuration" label.
- 2. Scan the "1st Set Begin" label.
- 3. Go to the Decimal Value Tables (in Appendix A), scan the digits of label(s) that represents the length to be read.

**i.e.: To Set code length to 10** Scan Decimal "1" then scan "0"

4. Scan the "1st Set Complete" label.

#### **Note:**

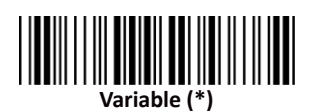

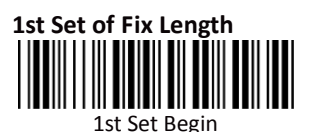

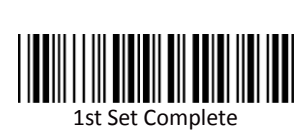

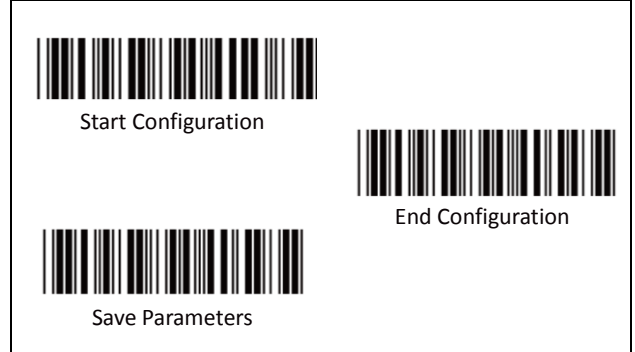

To set the2nd set of fixed length:

- 1. Scan "Start Configuration" label.
- 2. Scan the "2nd Set Begin" label.
- 3. Go to the Decimal Value Tables (in Appendix A), scan the digits of label(s) that represents the length to be read.

**i.e.: To Set code length to 7** Scan Decimal "7" then continue

**DO NOT SCAN "0" BEFORE THE LENGTH from 1~9 1** *R* 

(CORRECT) (WRONG)

4. Scan the "2nd Set Complete" label.

#### **Note:**

**Remember to scan "End Configuration" and "Save Parameters" labels to complete all the settings.**

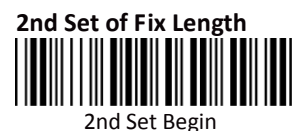

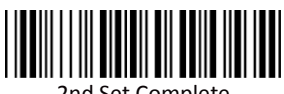

2nd Set Complete

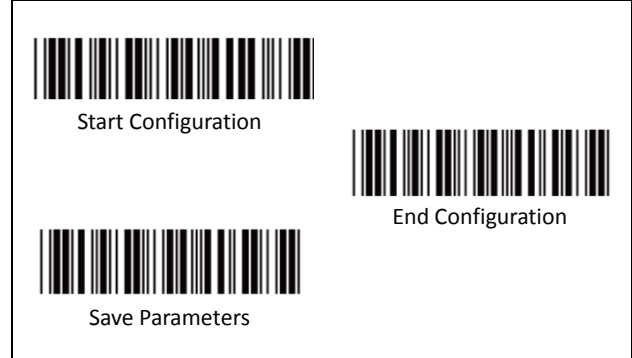

#### **Minimum Length:**

This function is available only when the 1st or 2nd Set of Fix Length is set.

To set the Minimum Length:

- 1. Scan "Start Configuration" label.
- 2. Complete the 1st or 2nd set of fixed length configuration.
- 3. Scan the "Minimum Length Begin" label
- 4. Go to the Decimal Value Tables (in Appendix A), scan the digits of label(s) that represents the length to be read.

**i.e.: To Set length to 9** Scan Decimal "9" then continue

**DO NOT SCAN "0" BEFORE THE Minimum Length from 1~9**

 **9 09** (CORRECT) (WRONG) 5. Scan the "Minimum Length Complete" label

**Note:**

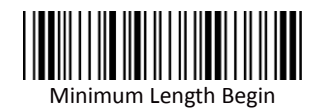

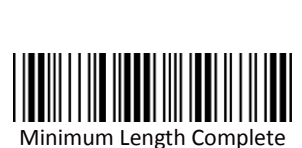

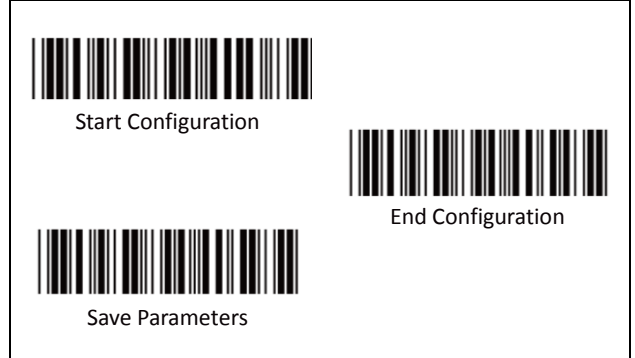

**A. Check Digit Transmission**

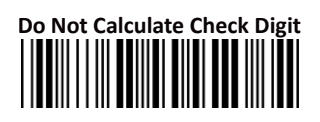

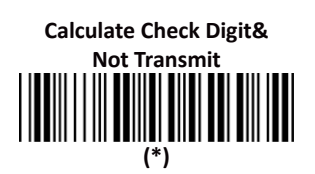

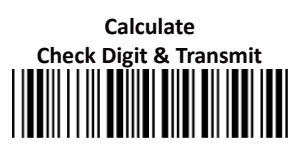

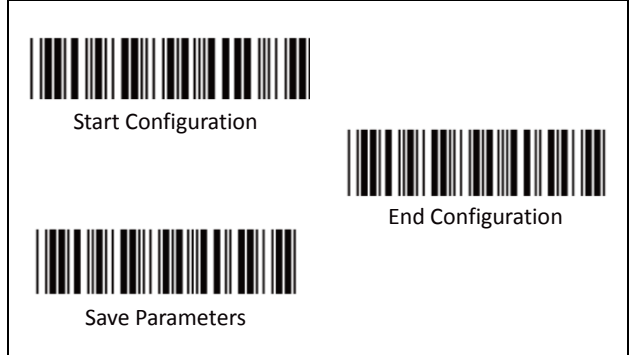

### **B. Set Up Code Length**

There are two sets of fixed code length available.

To set the 1st set of fixed length:

- 1. Scan "Start Configuration" label.
- 2. Scan the "1st Set Begin" label.
- 3. Go to the Decimal Value Tables (in Appendix A), scan the digits of label(s) that represents the length to be read.

**i.e.: To Set code length to 10** Scan Decimal "1" then scan "0"

4. Scan the "1st Set Complete" label.

#### **Note:**

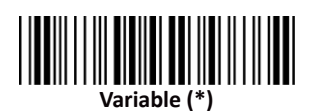

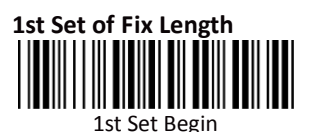

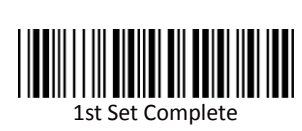

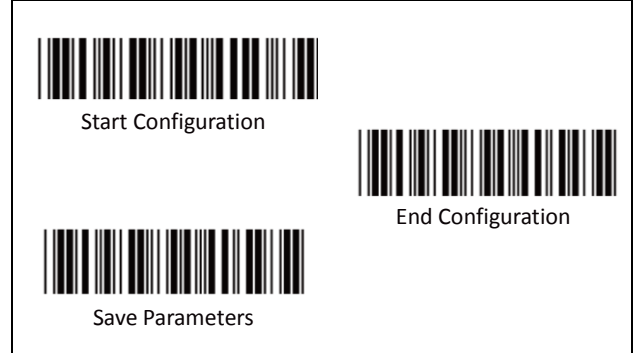

To set the2nd set of fixed length:

- 1. Scan "Start Configuration" label.
- 2. Scan the "2nd Set Begin" label.
- 3. Go to the Decimal Value Tables (in Appendix A), scan the digits of label(s) that represents the length to be read.

**i.e.: To Set code length to 9** Scan Decimal "9" then continue

**DO NOT SCAN "0" BEFORE THE LENGTH from 1~9 9 09** (CORRECT) (WRONG)

4. Scan the "2nd Set Complete" label.

#### **Note:**

**Remember to scan "End Configuration" and "Save Parameters" labels to complete all the settings.**

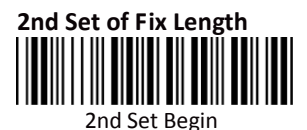

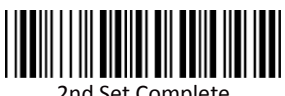

2nd Set Complete

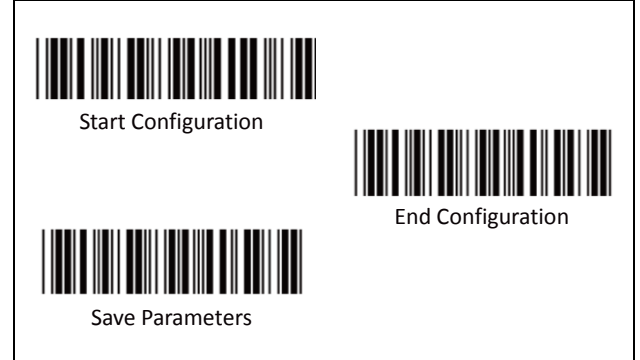

#### **Minimum Length:**

This function is available only when the 1st or 2nd Set of Fix Length is set.

To set the Minimum Length:

- 1. Scan "Start Configuration" label.
- 2. Complete the 1st or 2nd set of fixed length configuration.
- 3. Scan the "Minimum Length Begin" label
- 4. Go to the Decimal Value Tables (in Appendix A), scan the digits of label(s) that represents the length to be read.

**i.e.: To Set length to 12** Scan Decimal "1" then "scan "2"

**DO NOT SCAN "0" BEFORE THE Minimum Length from 1~9**

 **12 9 09** (CORRECT) (CORRECT) (WRONG) 5. Scan the "Minimum Length Complete" label

**Note:**

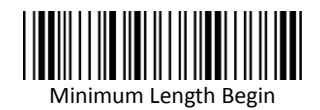

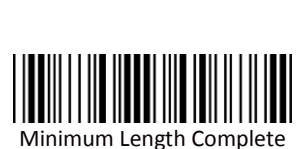

# **Group 16: Code 2 of 6 Parameters**

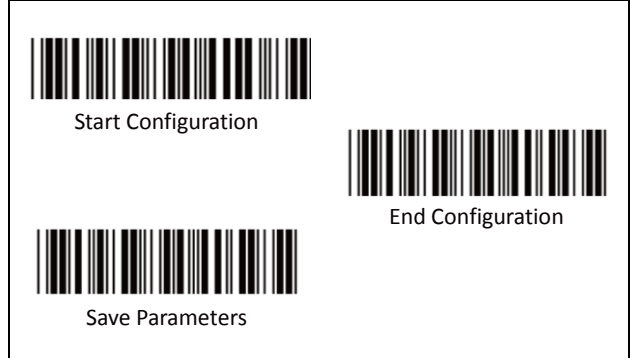

**A. Check Digit Transmission**

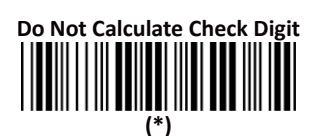

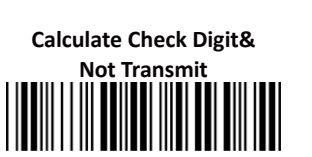

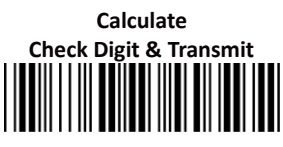
### **Group 16: Code 2 of 6 Parameters**

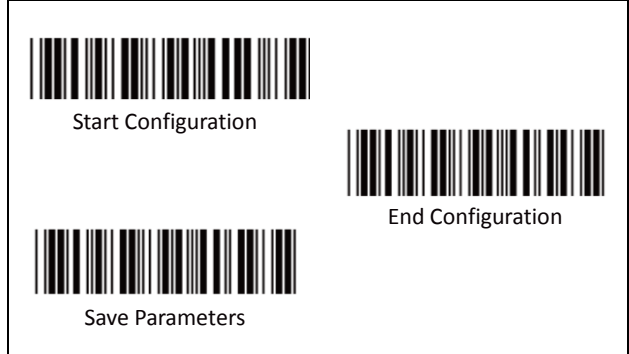

### **B. Set Up Code Length**

There are two sets of fixed code length available.

To set the 1st set of fixed length:

- 1. Scan "Start Configuration" label.
- 2. Scan the "1st Set Begin" label.
- 3. Go to the Decimal Value Tables (in Appendix A), scan the digits of label(s) that represents the length to be read.

**i.e.: To Set code length to 10** Scan Decimal "1" then scan "0"

4. Scan the "1st Set Complete" label.

### **Note:**

**Remember to scan "End Configuration" and "Save Parameters" labels to complete all the settings.**

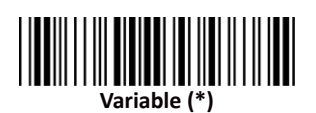

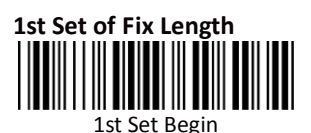

1st Set Complete

### **Group 16: Code 2 of 6 Parameters**

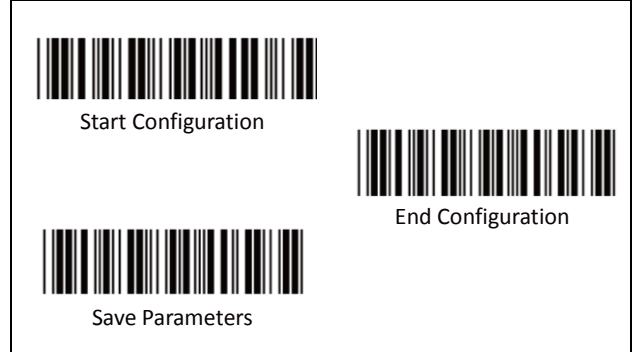

To set the2nd set of fixed length:

- 5. Scan "Start Configuration" label.
- 6. Scan the "2nd Set Begin" label.<br>7. Go to the Decimal Value Tables
- Go to the Decimal Value Tables (in Appendix A), scan the digits of label(s) that represents the length to be read.

**i.e.: To Set code length to 9** Scan Decimal "9" then continue

**DO NOT SCAN "0" BEFORE THE LENGTH from 1~9 9 09** (CORRECT) (WRONG)

8. Scan the "2nd Set Complete" label.

### **Note:**

**Remember to scan "End Configuration" and "Save Parameters" labels to complete all the settings.**

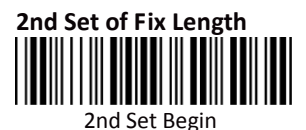

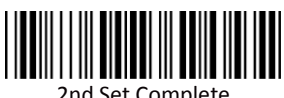

2nd Set Complete

### **Group 16: Code 2 of 6 Parameters**

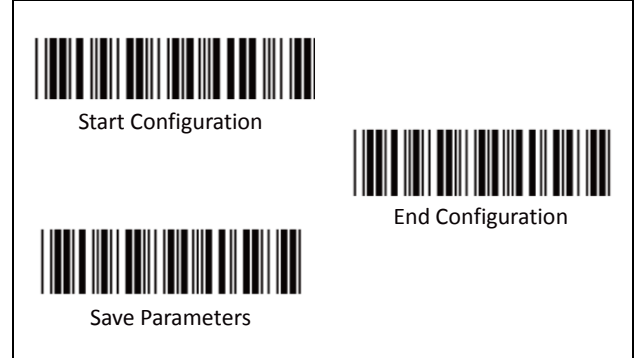

### **Minimum Length:**

This function is available only when the 1st or 2nd Set of Fix Length is set.

To set the Minimum Length:

- 6. Scan "Start Configuration" label.
- 7. Complete the 1st or 2nd set of fixed length configuration.
- 8. Scan the "Minimum Length Begin" label
- 9. Go to the Decimal Value Tables (in Appendix A), scan the digits of label(s) that represents the length to be read.

**i.e.: To Set length to 12** Scan Decimal "1" then "scan "2"

**DO NOT SCAN "0" BEFORE THE Minimum Length from 1~9**

 **12 9 09** (CORRECT) (CORRECT) (WRONG) 10. Scan the "Minimum Length Complete" label

**Note:**

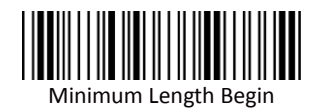

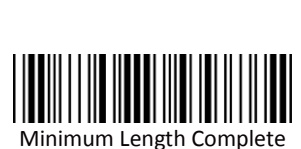

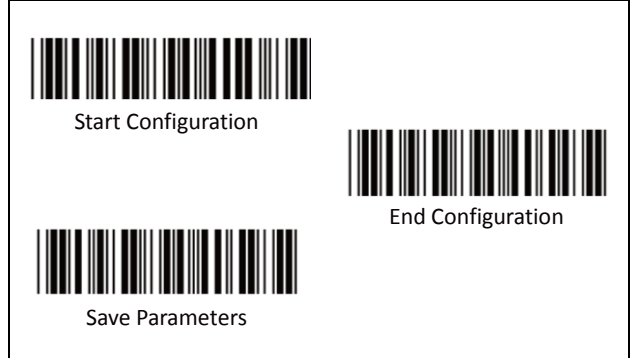

**A. Check Digit Transmission**

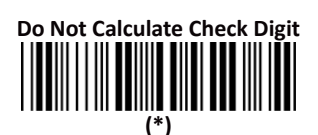

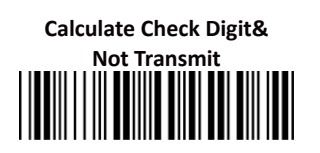

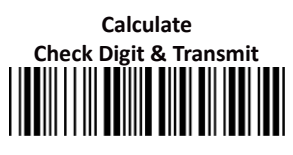

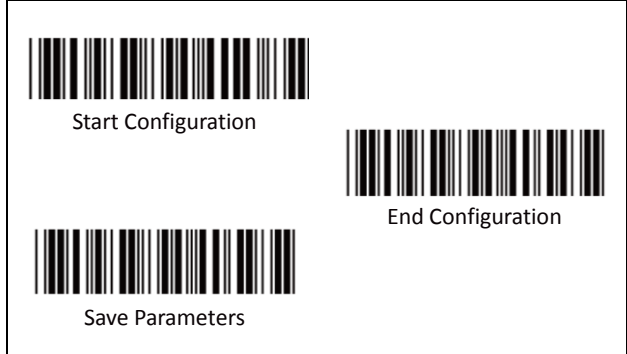

### **B. Set Up Code Length**

There are two sets of fixed code length available.

To set the 1st set of fixed length:

- 1. Scan "Start Configuration" label.
- 2. Scan the "1st Set Begin" label.
- 3. Go to the Decimal Value Tables (in Appendix A), scan the digits of label(s) that represents the length to be read.

**i.e.: To Set code length to 10** Scan Decimal "1" then scan "0"

4. Scan the "1st Set Complete" label.

### **Note:**

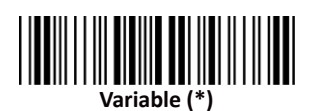

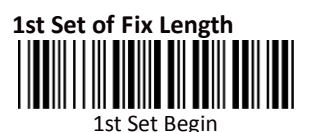

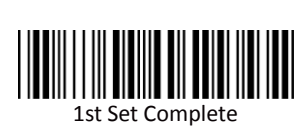

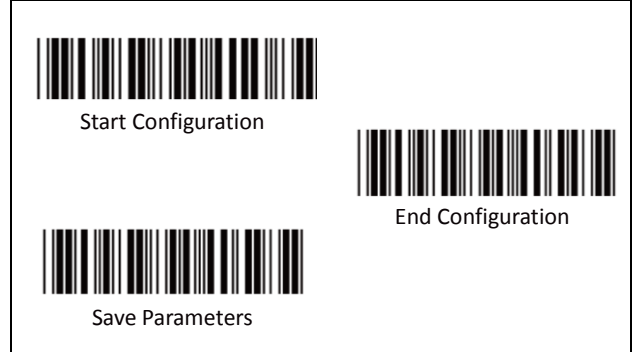

To set the2nd set of fixed length:

- 1. Scan "Start Configuration" label.
- 2. Scan the "2nd Set Begin" label.
- 3. Go to the Decimal Value Tables (in Appendix A), scan the digits of label(s) that represents the length to be read.

**i.e.: To Set code length to 9** Scan Decimal "9" then continue

**DO NOT SCAN "0" BEFORE THE LENGTH from 1~9 9 09** (CORRECT) (WRONG)

4. Scan the "2nd Set Complete" label.

### **Note:**

**Remember to scan "End Configuration" and "Save Parameters" labels to complete all the settings.**

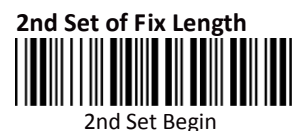

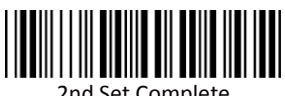

2nd Set Complete

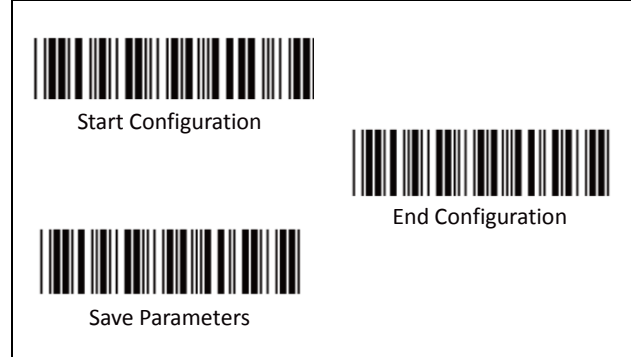

### **Minimum Length:**

This function is available only when the 1st or 2nd Set of Fix Length is set.

To set the Minimum Length:

- 1. Scan "Start Configuration" label.
- 2. Complete the 1st or 2nd set of fixed length configuration.
- 3. Scan the "Minimum Length Begin" label
- 4. Go to the Decimal Value Tables (in Appendix A), scan the digits of label(s) that represents the length to be read.

**i.e.: To Set length to 12** Scan Decimal "1" then "scan "2"

**DO NOT SCAN "0" BEFORE THE Minimum Length from 1~9**

 **12 9 09** (CORRECT) (CORRECT) (WRONG) 5. Scan the "Minimum Length Complete" label

**Note:**

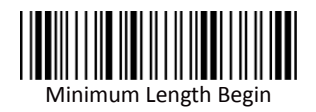

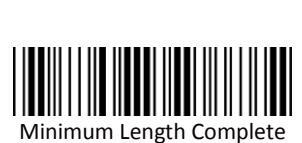

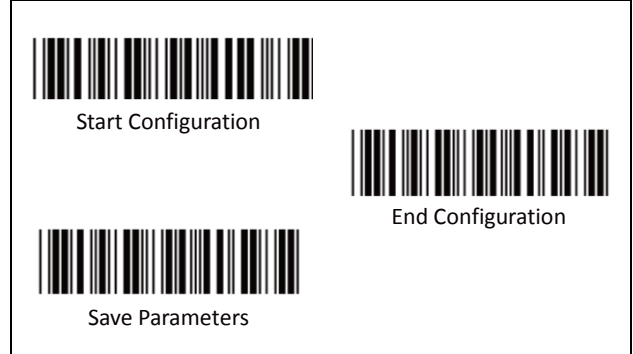

**A. Reading Type**

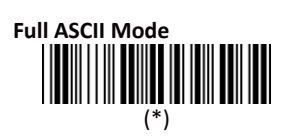

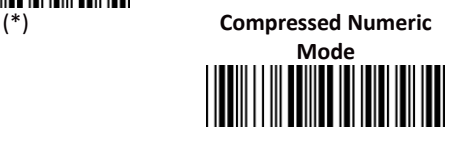

**B. Check Digit Transmission**

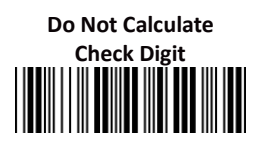

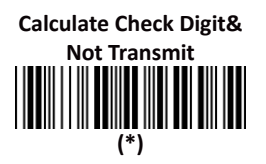

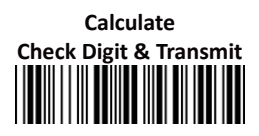

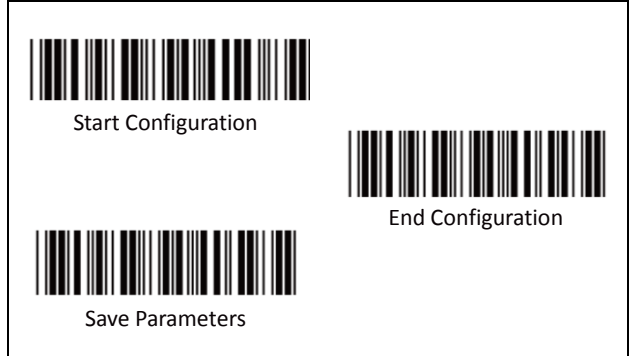

### **C. Set Up Code Length**

There are two sets of fixed code length available.

To set the 1st set of fixed length:

- 1. Scan "Start Configuration" label.
- 2. Scan the "1st Set Begin" label.
- 3. Go to the Decimal Value Tables (in Appendix A), scan the digits of label(s) that represents the length to be read.

**i.e.: To Set code length to 12** Scan Decimal "1" then scan "2"

4. Scan the "1st Set Complete" label.

### **Note:**

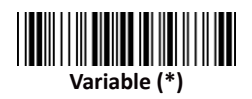

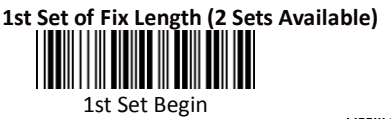

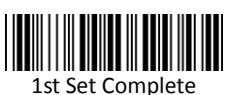

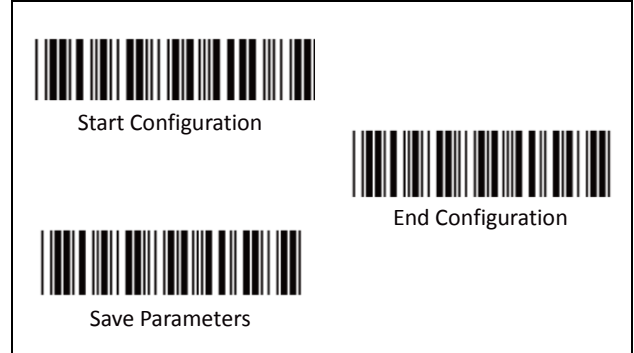

To set the2nd set of fixed length:

- 1. Scan "Start Configuration" label.
- 2. Scan the "2nd Set Begin" label.
- 3. Go to the Decimal Value Tables (in Appendix A), scan the digits of label(s) that represents the length to be read.

**i.e.: To Set code length to 8** Scan Decimal "8" then continue

### **DO NOT SCAN "0" BEFORE THE LENGTH from 1~9**

**8 8 8 8** 

(CORRECT) (WRONG)

4. Scan the "2nd Set Complete" label.

### **Note:**

**Remember to scan "End Configuration" and "Save Parameters" labels to complete all the settings.**

**2nd Set of Fix Length (2 Sets Available)**

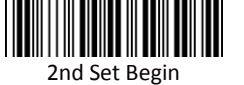

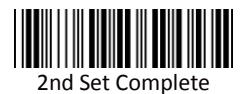

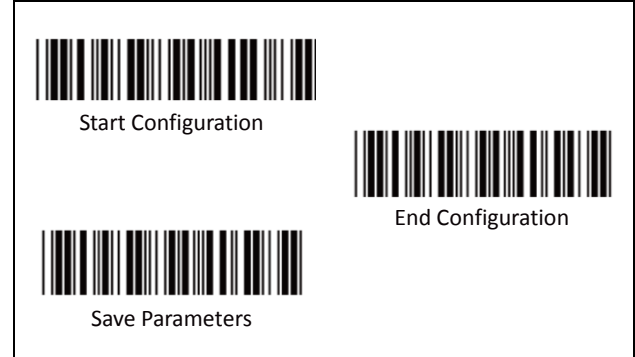

### **Minimum Length:**

This function is available only when the 1st or 2nd Set of Fix Length is set.

To set the Minimum Length:

- 1. Scan "Start Configuration" label.
- 2. Complete the 1st or 2nd set of fixed length configuration.
- 3. Scan the "Minimum Length Begin" label
- 4. Go to the Decimal Value Tables (in Appendix A), scan the digits of label(s) that represents the length to be read.

### **i.e.: To Set length to 9**

Scan Decimal "9" then continue

### **DO NOT SCAN "0" BEFORE THE LENGTH from 1~9**

 **9 09** (CORRECT) (WRONG) Scan the "Minimum Length Complete" label

**Note:**

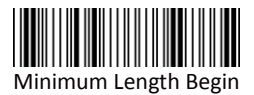

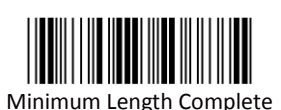

### **Group 19: GS1 Databar Parameters**

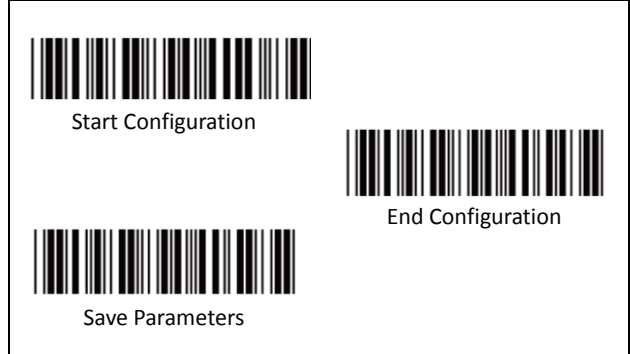

**A. GS1 DataBar Omnidirectionl**

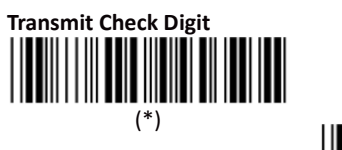

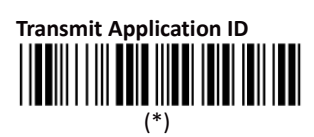

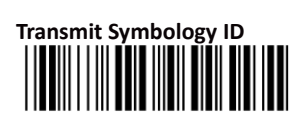

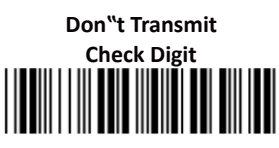

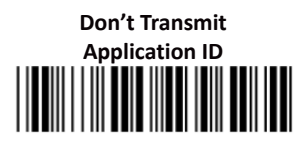

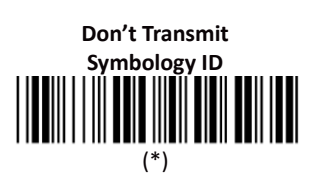

### **Group 19: GS1 Databar Parameters**

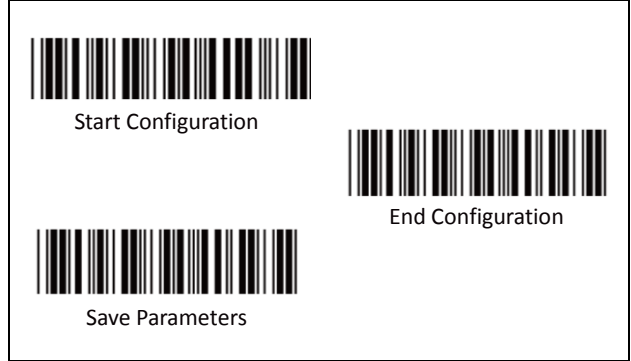

**B. GS1 DataBar Limited Parameters**

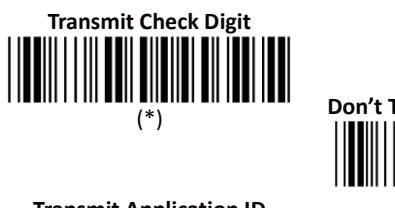

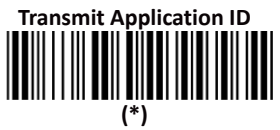

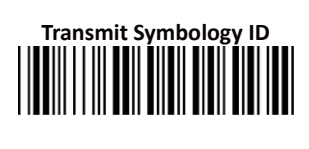

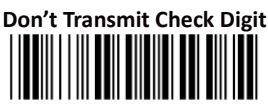

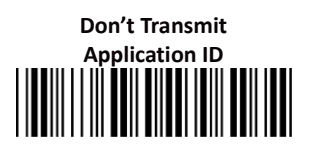

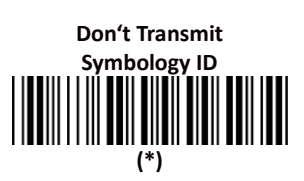

**C. GS1 DataBar Expanded Parameters**

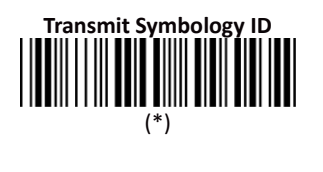

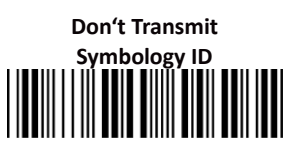

### **Group 20: Language Selection**

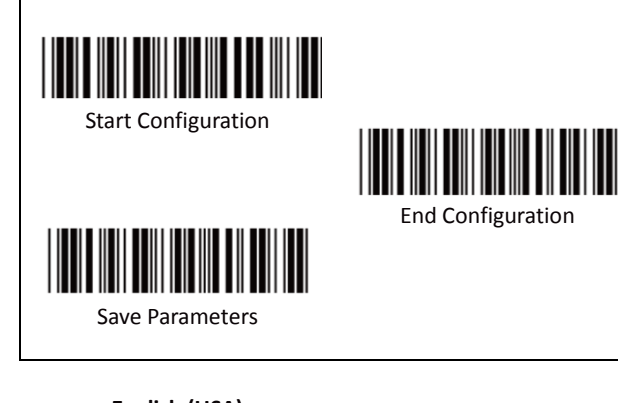

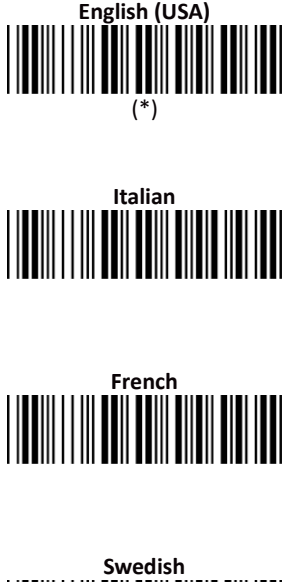

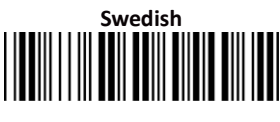

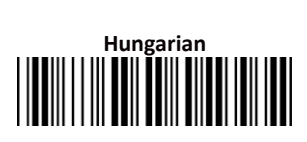

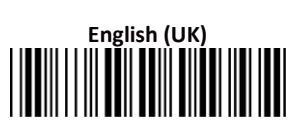

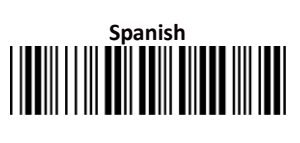

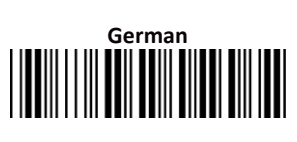

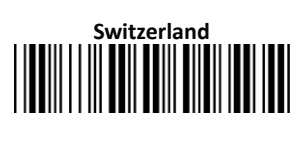

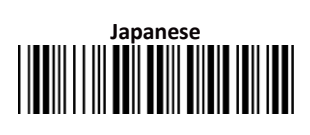

### **Group 20: Language Selection**

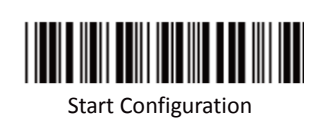

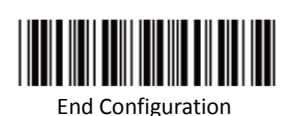

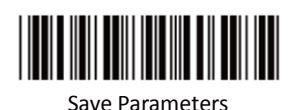

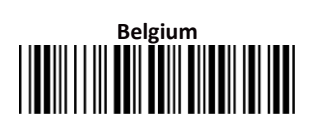

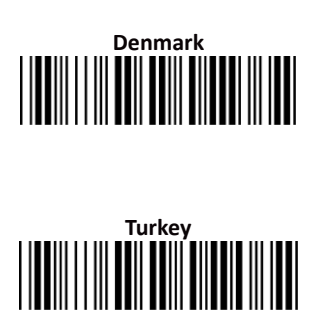

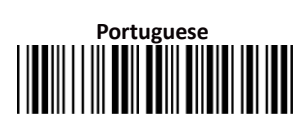

# **Netherlands**

### **Reserved2**I

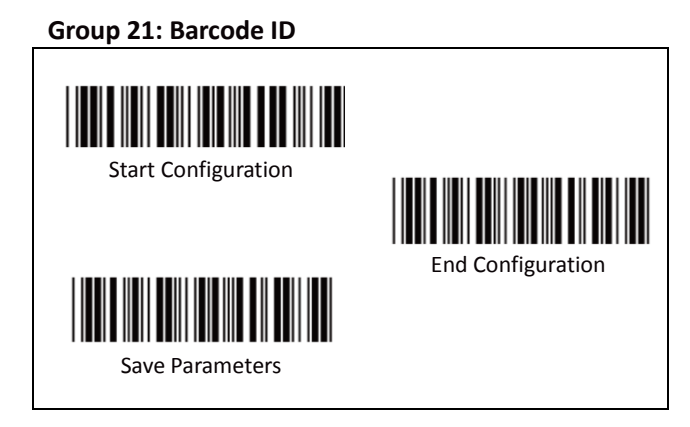

**A. Pre-Defined Barcode ID**

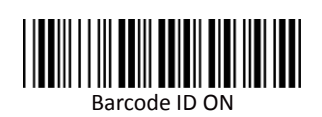

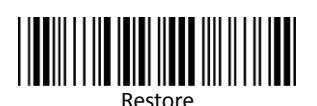

Pre-Defined Barcode ID

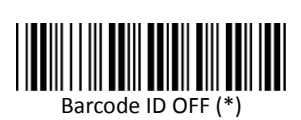

The Identifying Barcode ID is an optional code to identify the barcodes that user scanned.

With this function ON, a leading character will be added to the output string while scanning code; user may refer to the following table to know what kind of bar code is being scanned.

Please refer to the table below for Pre-Defined Barcode ID.

To Restore the Pre-Defined Barcode ID:

- 1. Scan "Start Configuration" label
- 2. Scan "Barcode ID ON" label.
- 3. Scan "Restore Pre-Defined Barcode ID" label. All Barcode IDs will restore to the pre-defined value.

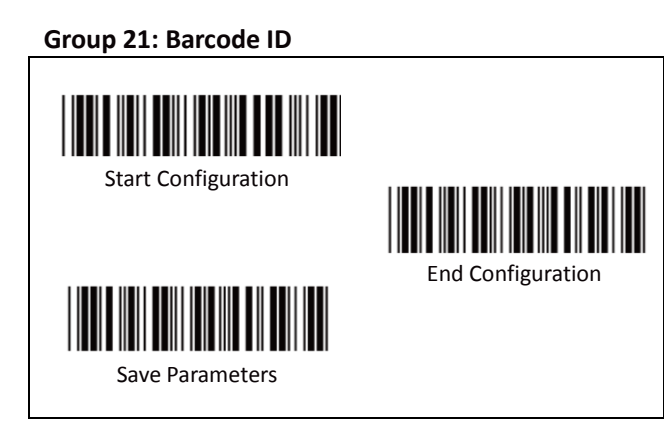

### **Pre-Defined Barcode ID Table**

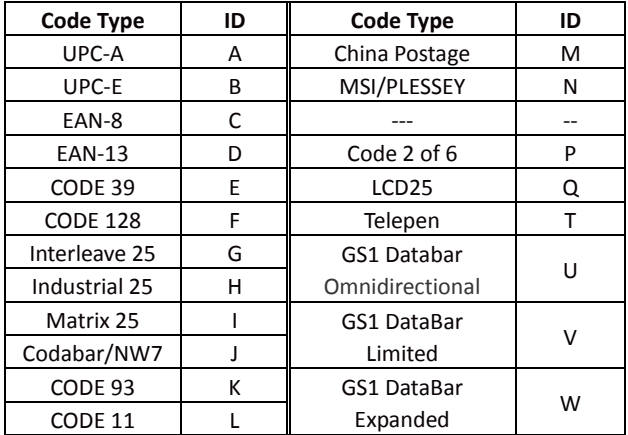

#### **Note:**

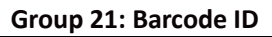

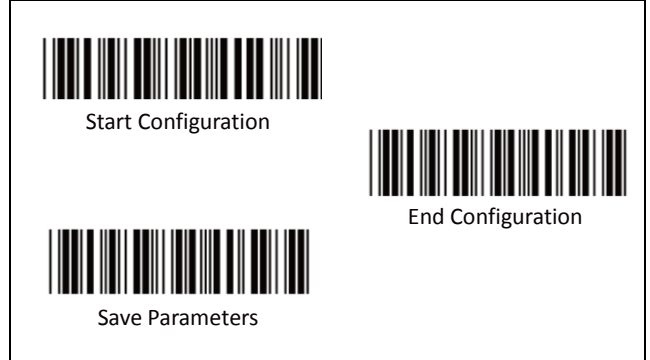

### **B. User Define Barcode ID**

The user can change the Barcode ID with the User-Define Barcode ID instead.

### **Note: Avoid Barcode ID Identity Conflict**

The User-Define Barcode ID will overwrite the original default ID value corresponding to the barcode.

**DO NOT** set two or more different Barcodes as one same Barcode ID. It is possible to have more than two symbologies which have same barcode ID and cause identity conflict.

### **Group 21: Barcode ID**

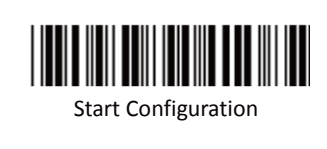

End Configuration

Save Parameters

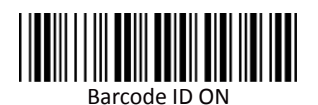

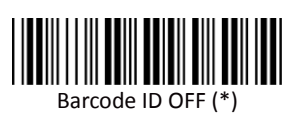

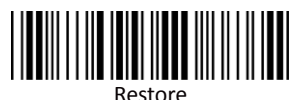

Pre-Defined Barcode ID

### **To set the User-Define Barcode ID:**

- 1. Scan "Start Configuration" label
- 2. Scan "Barcode ID ON" label.
- 3. Scan the symbologies label (see next page) to select the desired barcode type.
- 4. Go to the ASCII Tables in Appendix B, scan the label that represents the desired barcode ID.

**Note:**

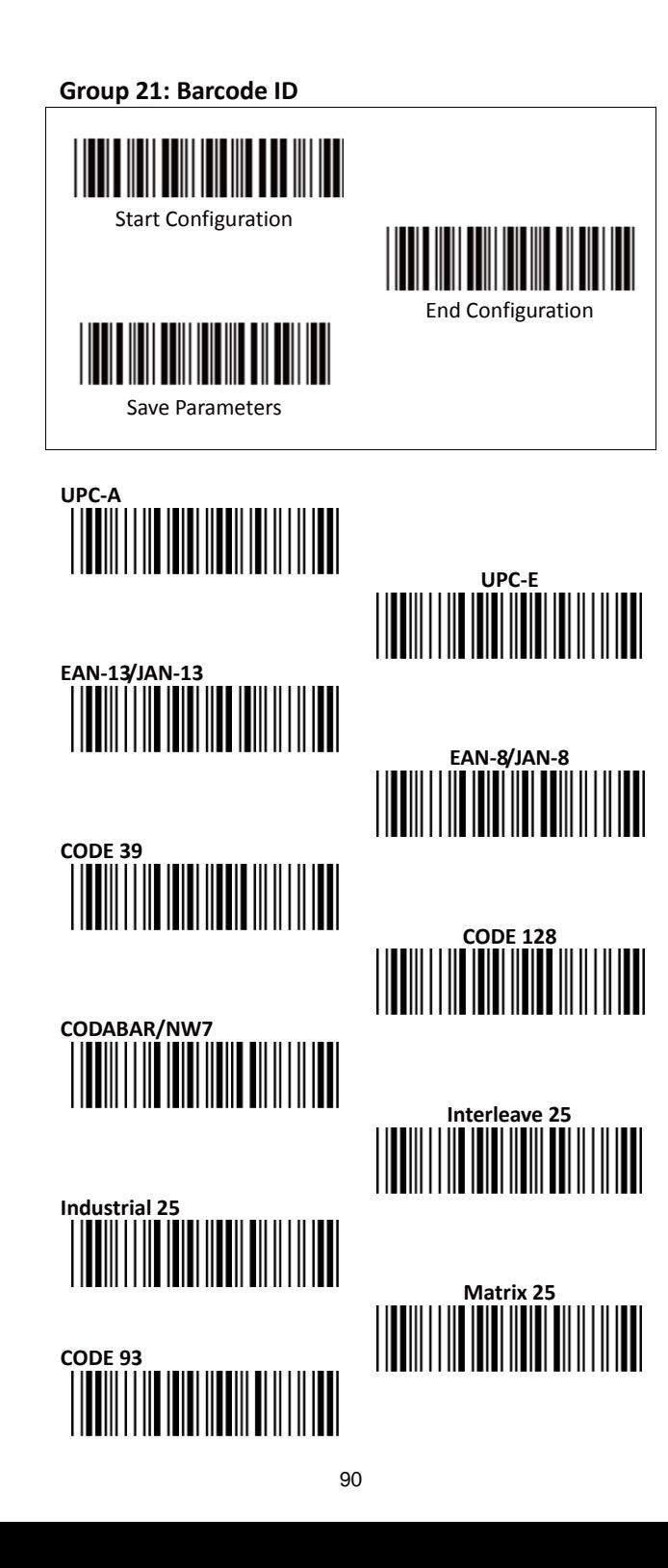

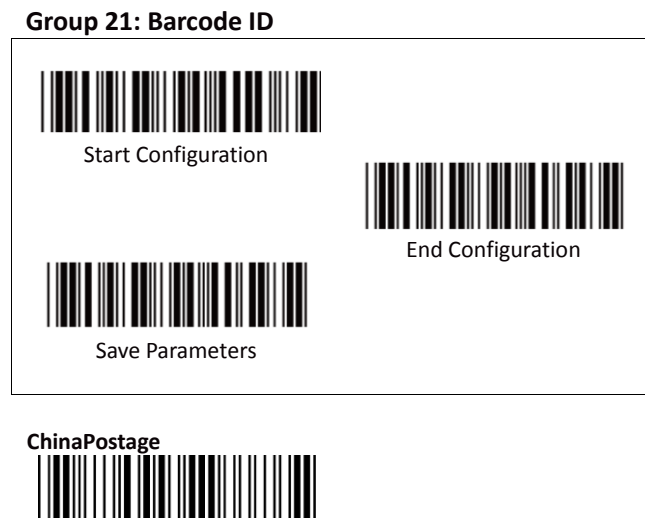

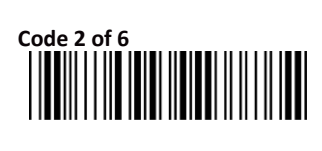

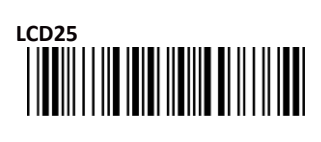

**GS1 DataBar Limited**

**GS1 DataBar Expanded**

**Reserved5**

## **CODE 11**

# **MSI/PLESSEY**

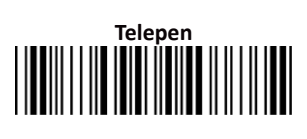

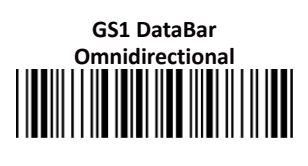

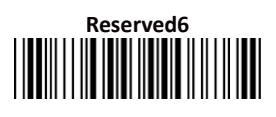

### **Group 22: Reading Level & Accuracy Settings**

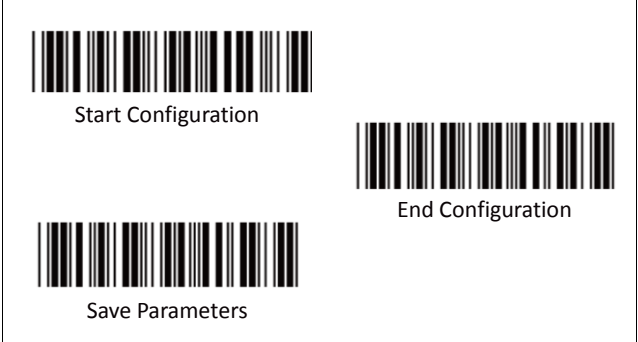

**A. Reading Level**

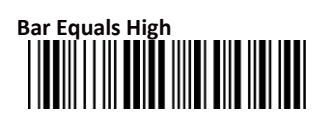

**B. Accuracy**

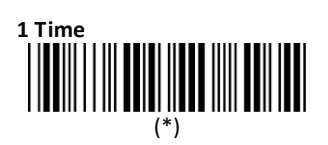

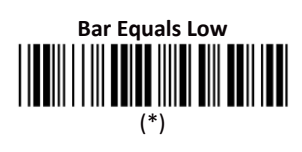

## **2 Times**

### **3 Times**

**4 Times**

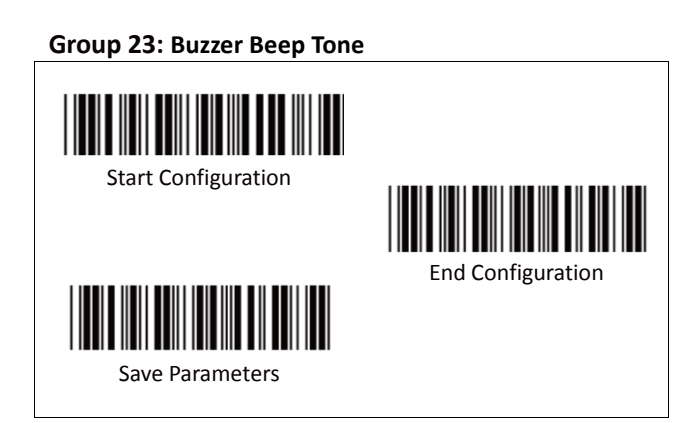

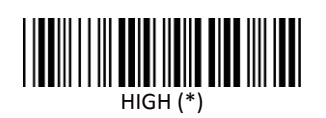

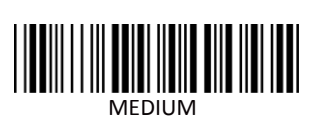

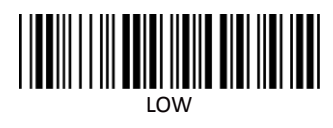

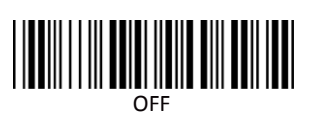

### **Group 24: Reverse Output Characters**

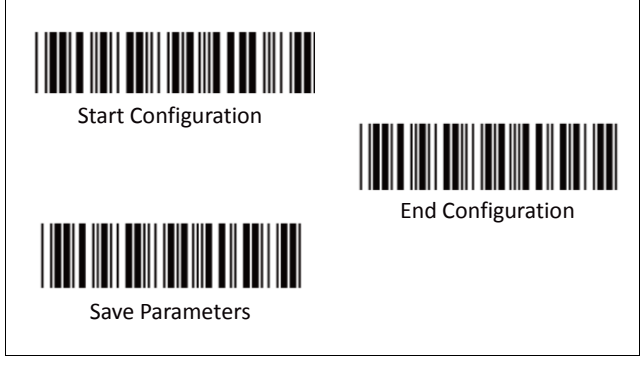

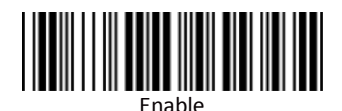

Disable (\*)

#### **Warning:**

This function will reverse all types of scanned barcode data. Please consult the technical personnel before configuration.

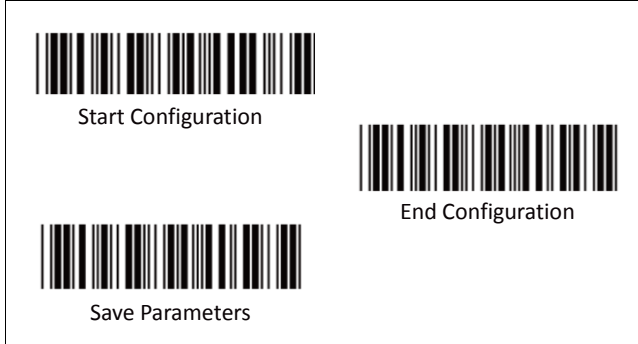

To set the barcode deletion of output characters (1st~6th set available):

- 1. Scan "Start Configuration" label.
- 2. **Deletion Set Number:**

Scan the set number label (1st set  $\sim$  6th set).

- 3. **SymboIogies Selection:** Scan the barcode type label (see next page).
- 4. **Set Character Position to be Deleted:** Go to the Decimal Value Tables (in Appendix A), scan the number of Character Position.

Then scan the **"Complete"** label to confirm the Position number.

5. **Set Number of Characters to be Deleted:** Go to the Decimal Value Tables (in Appendix A), scan the number of Character Position.

> Then scan the **"Complete"** label to confirm the Position number.

### **Note:**

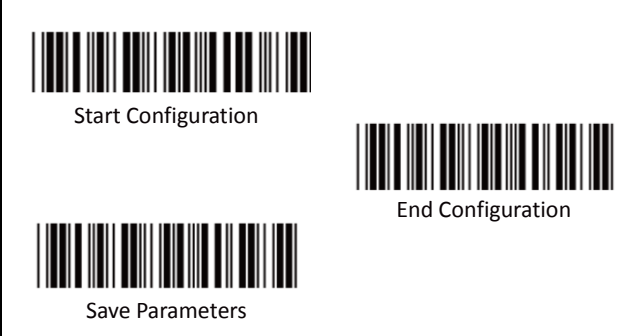

### **A. Select Deletion Set Number**

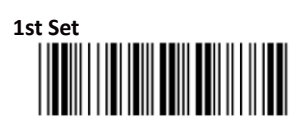

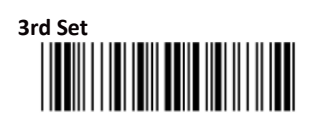

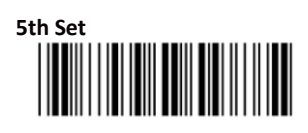

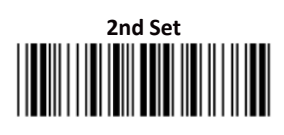

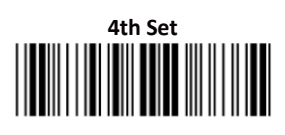

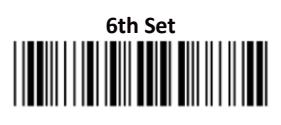

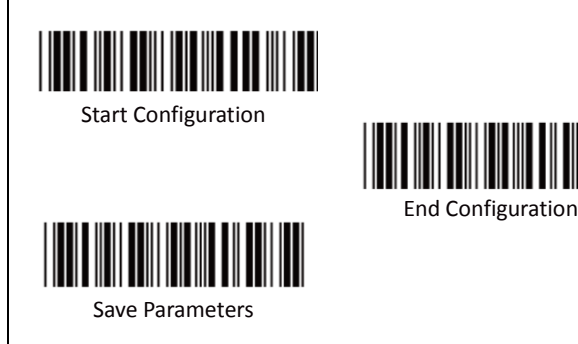

**B. SymboIogies Selection**

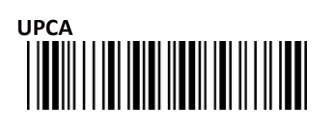

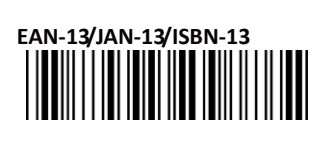

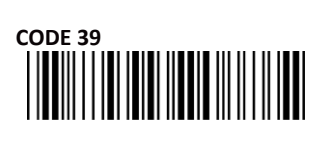

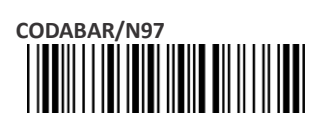

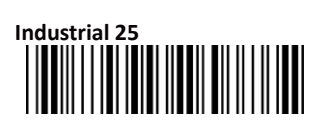

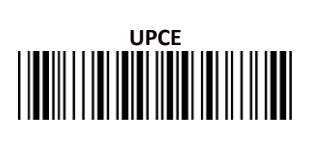

# **EAN-8/JAN-8**

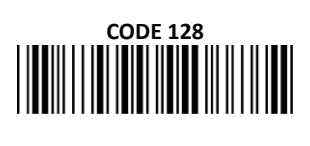

# **Interleave 25**

**Matrix 25**

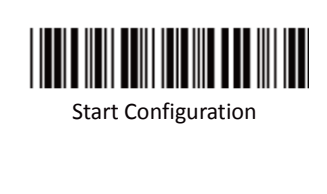

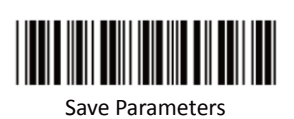

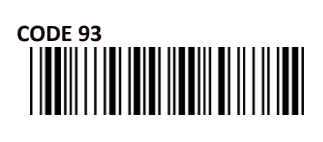

# **China Postage**

**Telepen**

**GS1 DataBar Omnidirectional**

**GS1 DataBar Expanded**

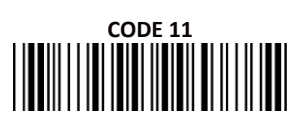

End Configuration

**MSI/PLESSEY**

**Code 2 of 6**

**LCD25**

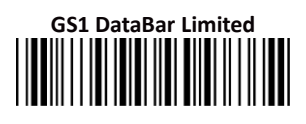

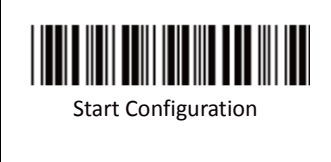

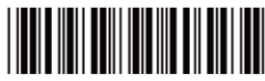

End Configuration

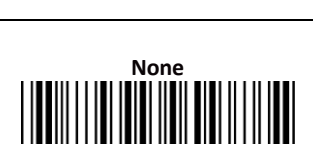

Save Parameters

### **C. Character Position to be Deleted**

Please scan the number (refer to Appendix A) to set the character position to be

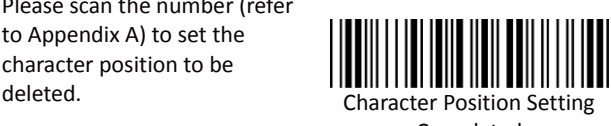

**All Codes**

Completed

### **D. Number of Characters to be Deleted**

Please scan the number (refer to Appendix A) to set the number of characters to be deleted. Number of Characters

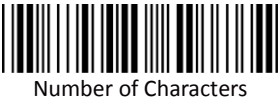

Setting Completed

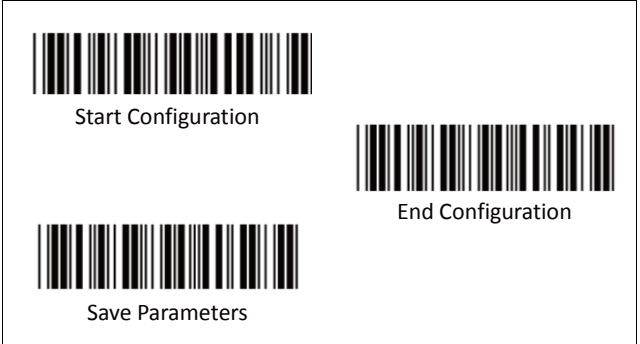

To set the insertion of output barcode data characters (1st~6th set available):

- 1. Scan "Start Configuration" label.
- 2. **Insertion Set Number:**

Scan the set number label (1st set  $\sim$  6th set).

- 3. **SymboIogies Selection:** Scan the barcode type label (see next page).
- 4. **Set Character Position to be Inserted:** Go to the Decimal Value Tables (in Appendix A), scan the number of Character Position.

Then scan the **"Complete"** label to confirm the Position number.

5. **Set Number of Characters to be Inserted:** Go to the Decimal Value Tables (in Appendix A), scan the number of Character Position.

> Then scan the **"Complete"** label to confirm the Position number.

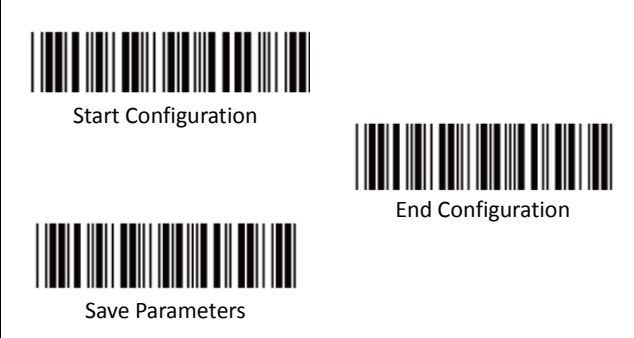

**A. Select Insertion Set Number**

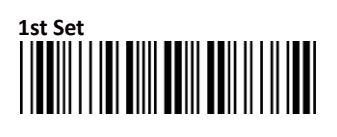

### **3rd Set**

# **5th Set**

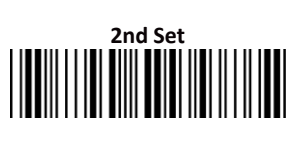

# **4th Set**

### **6th Set**<br>|| || || || || || || || || || || ||<br>|-

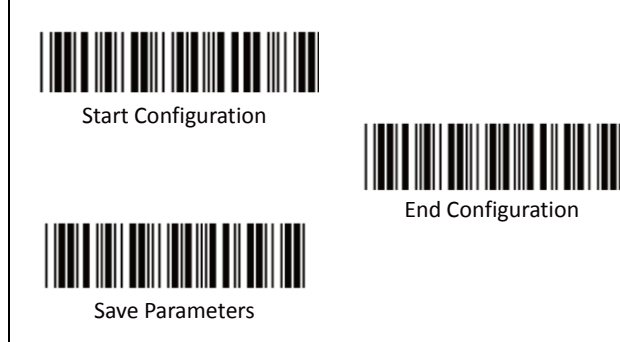

**B. SymboIogies Selection**

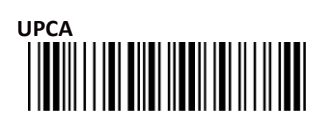

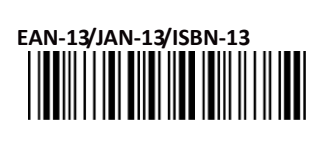

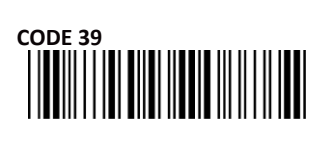

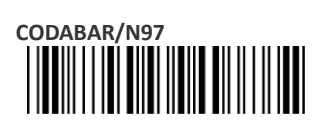

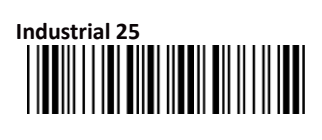

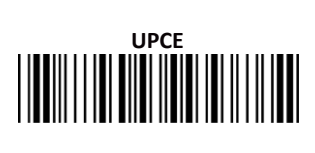

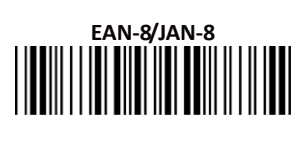

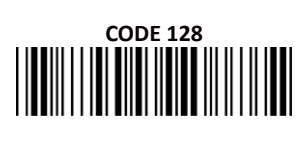

# **Interleave 25**

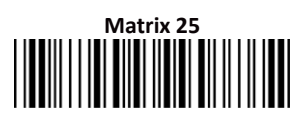

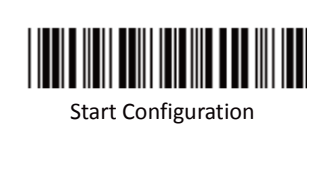

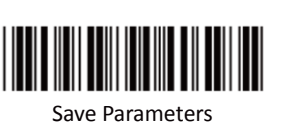

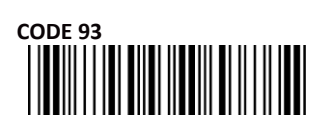

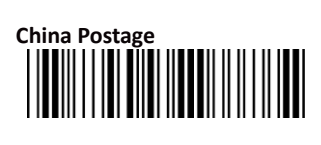

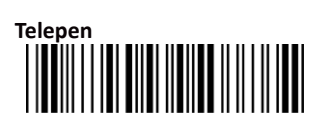

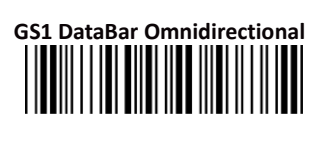

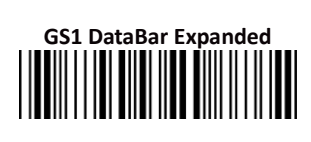

# **CODE 11**

End Configuration

# **MSI/PLESSEY**

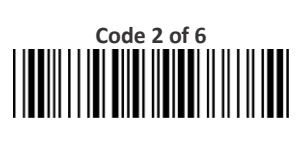

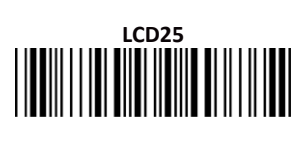

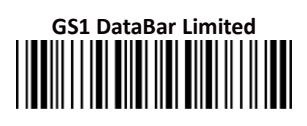

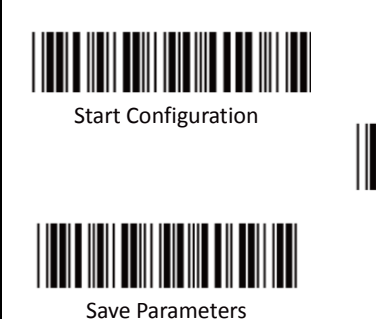

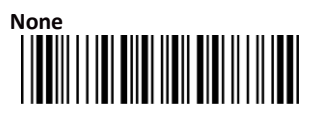

### **C. Character Position to be Inserted**

Please scan the number (refer to Appendix A) to set the character position to be inserted. Character Insertion

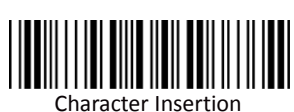

**All Codes**

End Configuration

Position Inserted

### **D. Number of Characters to be Inserted**

Please scan the number (refer to Appendix A) to set the number of characters to be inserted. Number of Characters

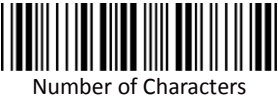

Insertion Completed

**Appendix**
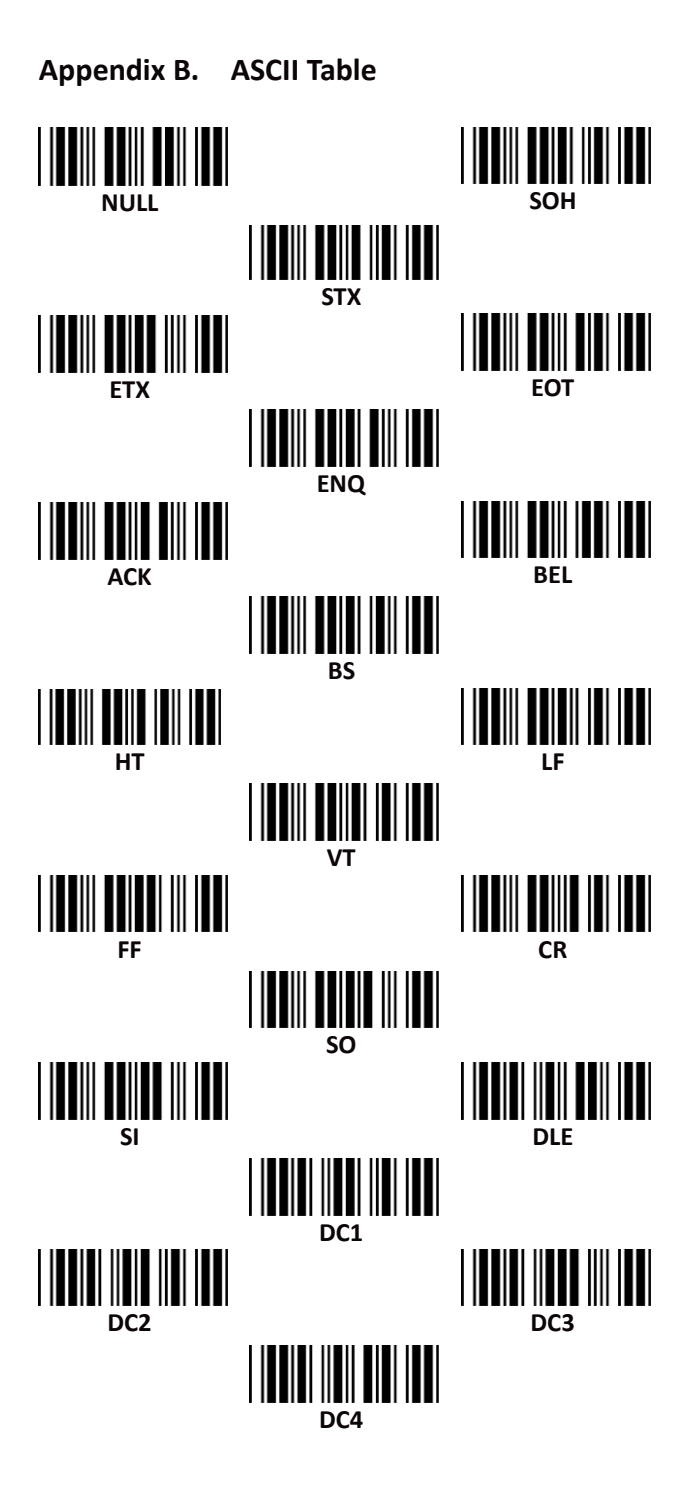

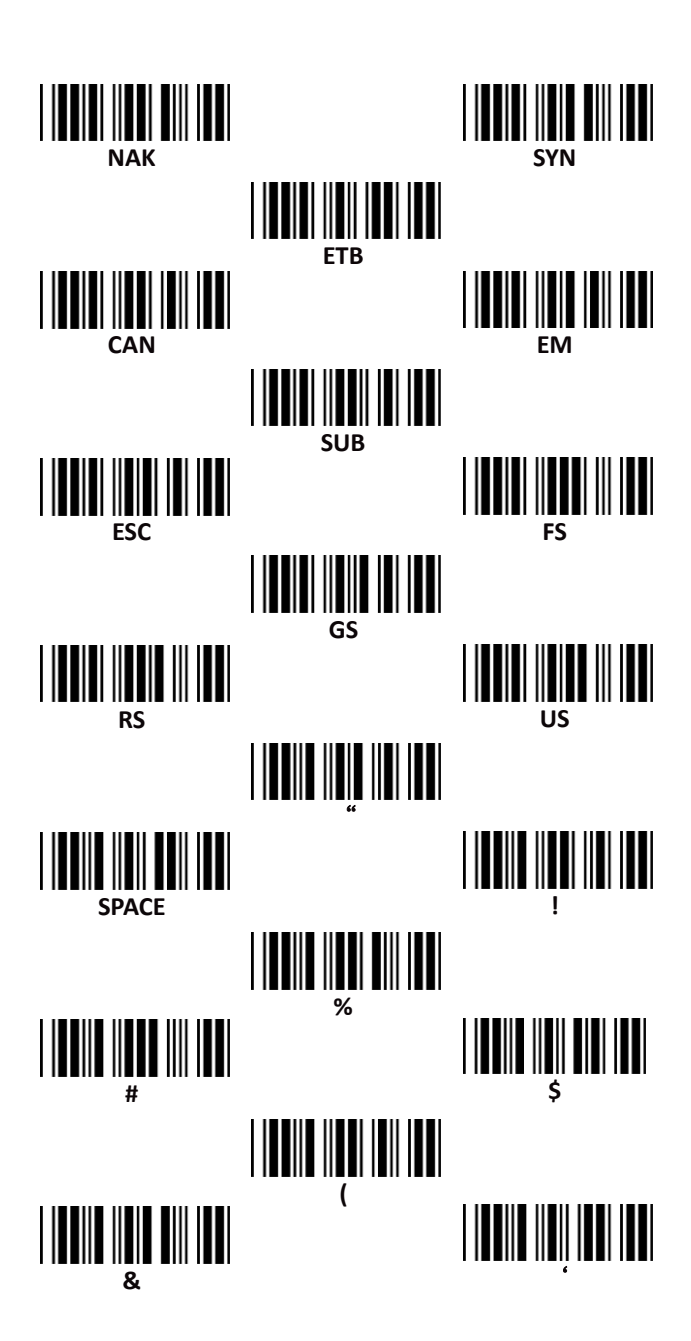

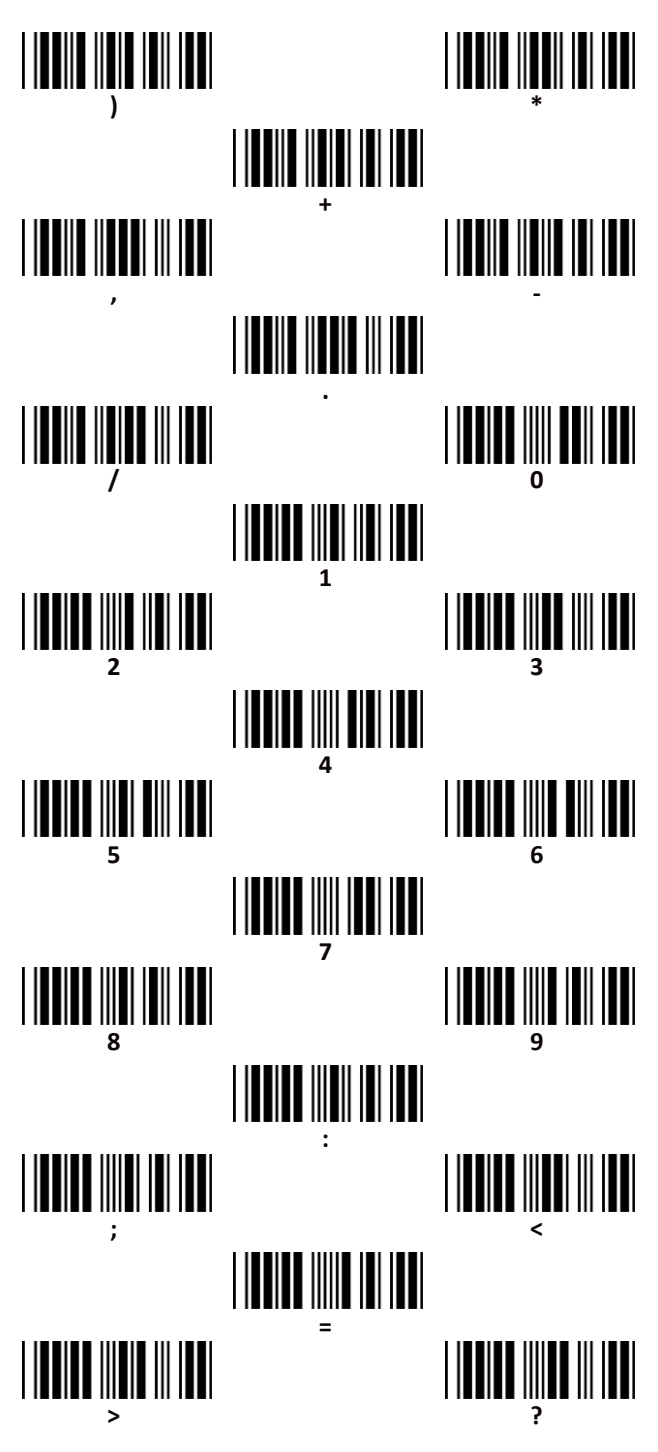

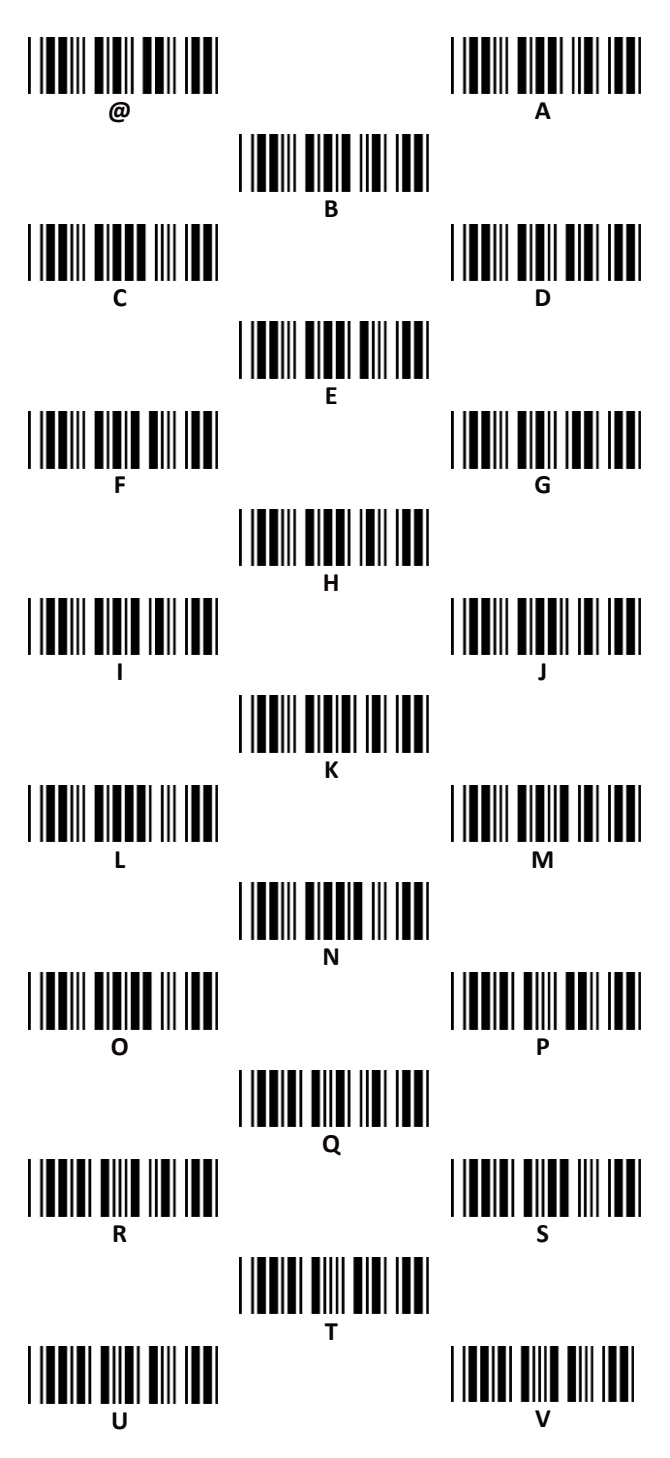

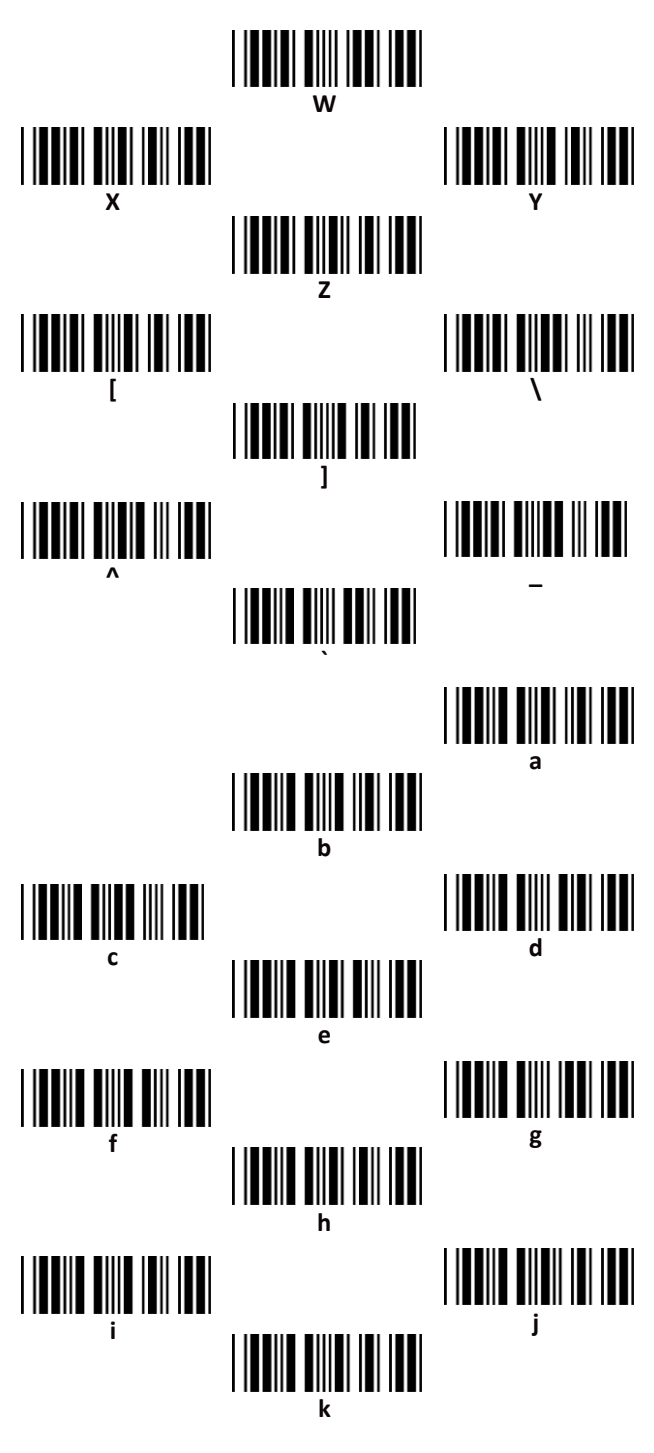

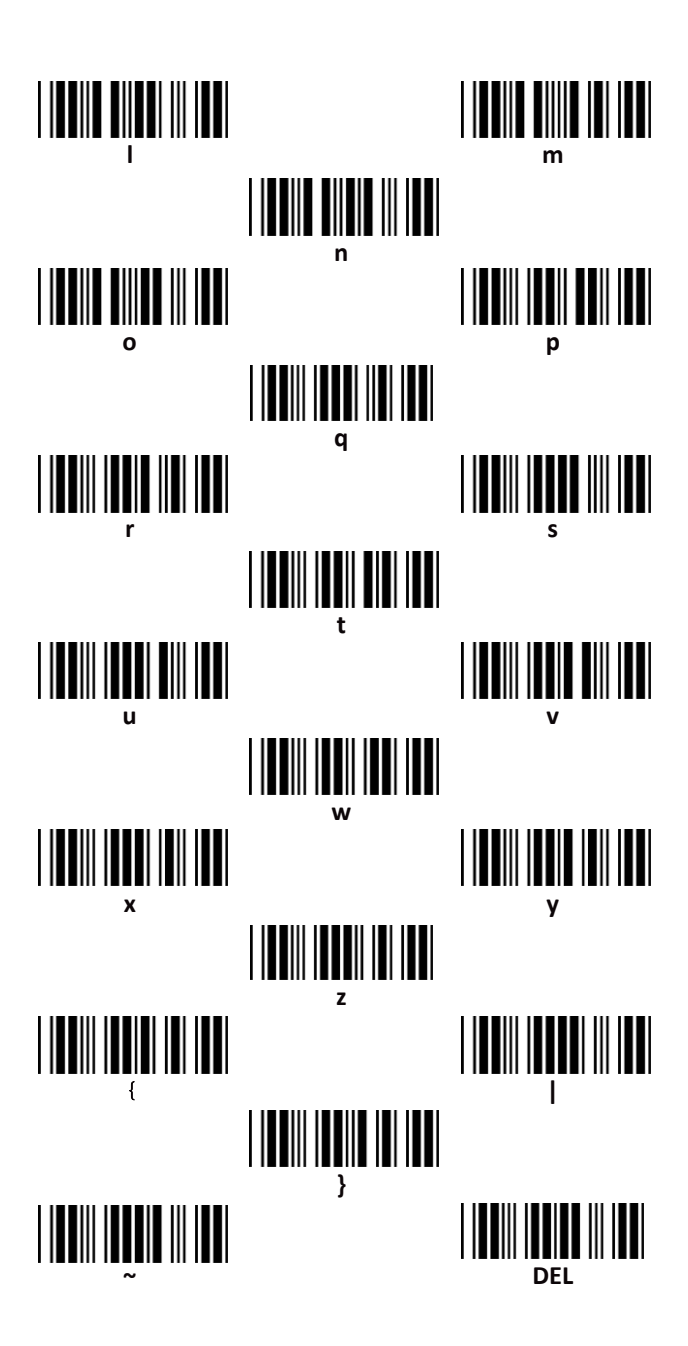

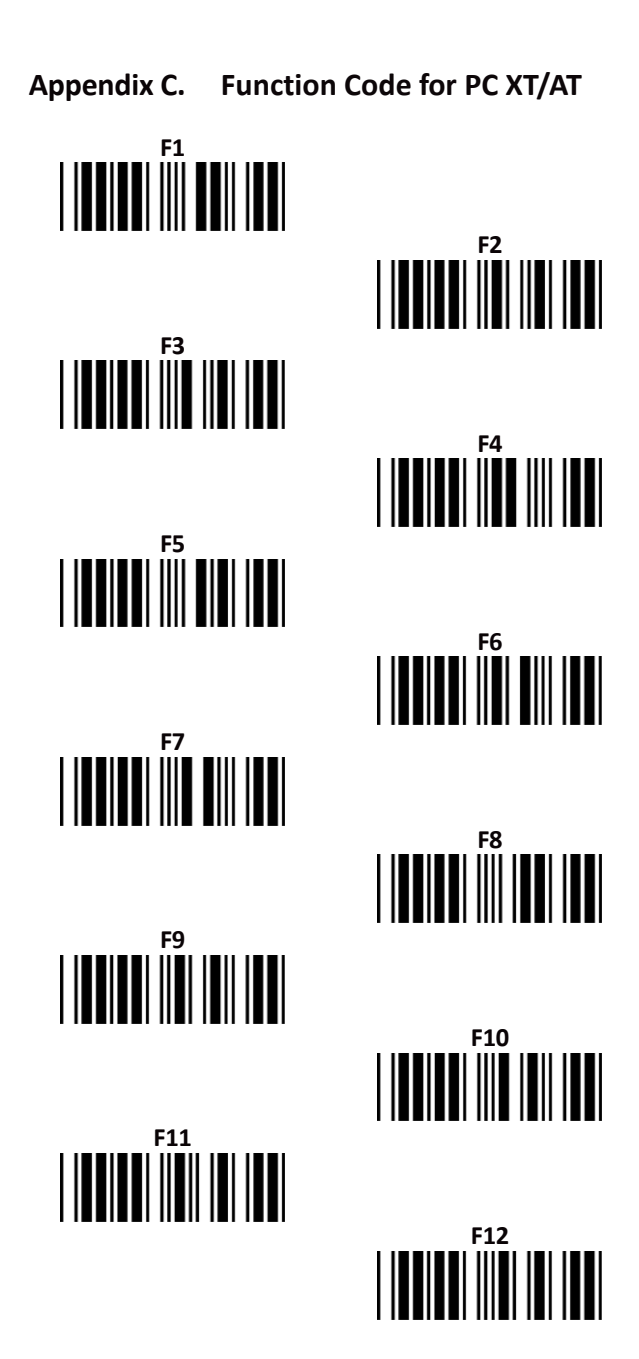

**Insert**

**Home**

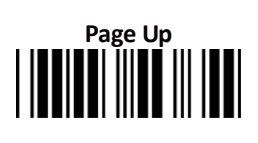

# **Left THE THE THE TELESCOPE**

||<br>|**|| || || || || || ||**<br>|| || || || || || || || ||  $\mathsf{I}\mathsf{I}\mathsf{I}$ 

# **End**

## **Page Down<br>|||| ||| || || || || ||**<br>||| || || || || || ||

**Right**

**Down**

**Appendix D. Decimal Value Table II**

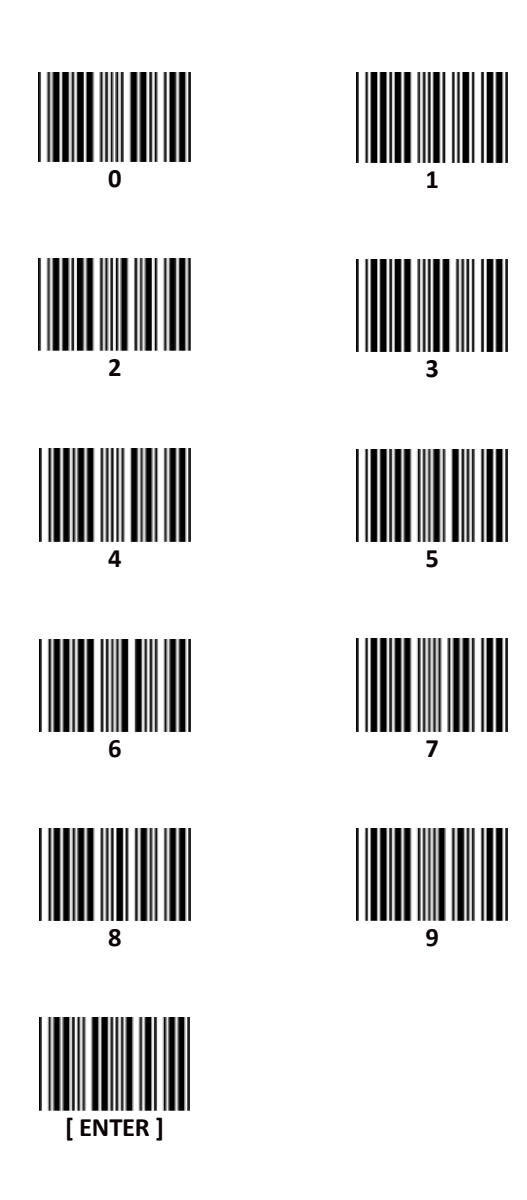

### **Appendix E. Pin Assignment**

#### **RS-232 Signal Output**

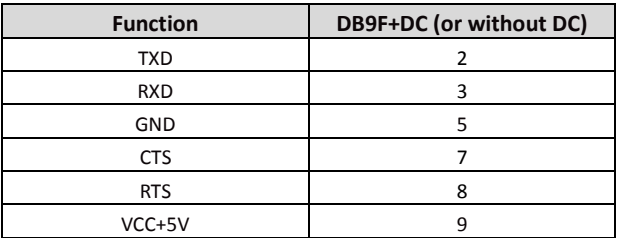

**Note:** For PC applications, a cable with DC power jack is required to accept external power input.

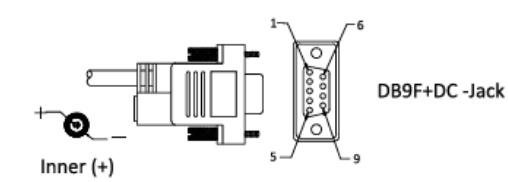

#### **Keyboard Signal Output**

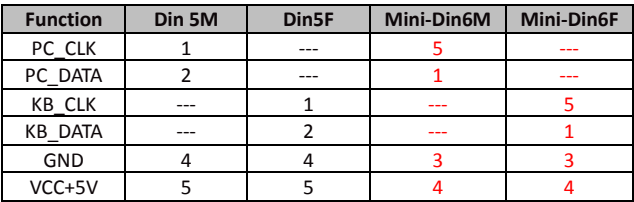

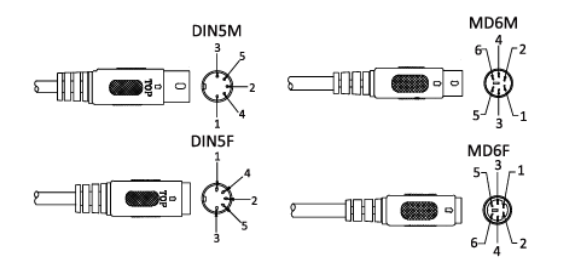

### **USB Signal Output**

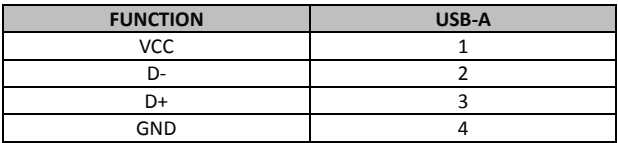

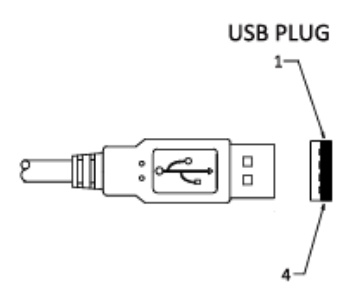